# USB Interface Adapter Evaluation Module

# User's Guide

Literature Number: SLLU093 August 2006

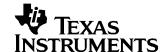

## **Contents**

| Prefa | се           |                                                             | . 7       |
|-------|--------------|-------------------------------------------------------------|-----------|
| 1     | Intro        | duction                                                     | . 9       |
|       | 1.1          | List of Hardware Items for Operation                        | . 9       |
|       | 1.2          | List of Software Items for Operation                        | 10        |
|       | 1.3          | Step-by-Step Instructions for Operation and Troubleshooting | 10        |
| 2     | Sumr         | nary of Hardware Design                                     | 11        |
|       | 2.1          | Introduction                                                |           |
|       | 2.2          | Ribbon-Cable Connector J2 and Pinout                        | 11        |
|       | 2.3          | Configuration of Pullup Resistors for Pins 8, 9, and 10     | 12        |
|       | 2.4          | EEPROM                                                      | 12        |
|       | 2.5          | LED Indication of USB Attached                              | 12        |
| 3     | Firmv        | ware Programming and Communications Protocol                | 13        |
|       | 3.1          | Firmware Features Summary                                   | 13        |
|       | 3.2          | Firmware Version Command and Response                       | 13        |
|       | 3.3          | I <sup>2</sup> C Write Command and Response                 | 14        |
|       | 3.4          | I <sup>2</sup> C Read Command and Response                  |           |
|       | 3.5          | Read/Write Port 0 Command and Response                      |           |
|       | 3.6          | EEPROM Program Command and Response                         |           |
|       | 3.7          | EEPROM Read Command and Response                            |           |
|       | 3.8          | Set Pullup Resistors Command and Response                   |           |
|       | 3.9          | Set I <sup>2</sup> C-PMBUS-SMBUS Speed Command and Response |           |
|       | 3.10         | Generic I <sup>2</sup> C Write Command and Response         |           |
|       | 3.11         | Generic I <sup>2</sup> C Read Command and Response          |           |
|       | 3.12<br>3.13 | Board Test Command and Response                             |           |
|       |              |                                                             |           |
| 4     |              | ware Versioning Scheme                                      |           |
|       | 4.1          | Introduction                                                |           |
|       | 4.2          | Rules for Implementing Compliant Custom Firmware            |           |
|       | 4.3          | Compliant Versioning                                        |           |
| 5     | GUI a        | and PC Libraries                                            |           |
|       | 5.1          | Windows XP                                                  |           |
|       |              | Device Transport                                            |           |
|       | 5.3          | GUI Application                                             | 28        |
| 6     | Sche         | matic, Bill of Materials, PCB Layout                        |           |
|       | 6.1          | Schematic                                                   |           |
|       | 6.2          | Bill of Materials (BOM)                                     |           |
|       | 6.3          | Printed Circuit Board (PCB) Layout                          | 33        |
| Α     | Lists        | of Communication Protocol                                   | <b>37</b> |
|       | A.1          | Host PC to USB Interface Adapter Commands                   |           |
|       | A.2          | USB Interface Adapter to Host PC Response Commands          | 38        |
| В     | PMB          | JS/SMBUS Communications                                     | 39        |
|       | B.1          | Overview                                                    | 39        |

| 3.2  | Basic SMBUS Transaction Types Supported                            | 39 |
|------|--------------------------------------------------------------------|----|
| 3.3  | Special Signals Used for PMBUS/SMBUS Communications                | 39 |
| 3.4  | Packet Error Checking (PEC) Implementation                         | 40 |
| 3.5  | Communication Clock Speed and Clock Stretching                     | 40 |
| 3.6  | Configuration of Pullup Resistors for ALERT, DATA, and CLOCK Lines | 40 |
| 3.7  | Limitations                                                        | 40 |
| 3.8  | List of Host PC to USB Interface Adapter Commands                  | 41 |
| 3.9  | List of USB Interface Adapter to Host PC Response Commands         | 42 |
| 3.10 | Send Byte Command and Response                                     | 43 |
| 3.11 | Receive Byte Command and Response                                  | 43 |
| 3.12 | Write Byte Command and Response                                    | 43 |
| 3.13 | Write Word Command and Response                                    | 44 |
| 3.14 | Read Byte Command and Response                                     | 44 |
| 3.15 | Read Word Command and Response                                     | 45 |
| 3.16 | Process Call Command and Response                                  | 45 |
| 3.17 | Block Write Command and Response                                   |    |
| 3.18 | Block Read Command and Response                                    | 46 |
| 3.19 | Block Read – Block Write Process Call Command and Response         | 47 |
| 3.20 | Group Command and Response                                         | 47 |
| 3.21 | Assert/Deassert CONTROL Lines Command and Response                 | 48 |
| 3.22 | Poll PMBUS Signal Lines Command and Response                       | 48 |
| 3.23 | Turn On/Off PEC Command and Response                               | 49 |

## List of Figures

| 1-1 | Connection of USB Interface Adapter, USB Cable, and Ribbon Cable | 9    |
|-----|------------------------------------------------------------------|------|
| 4-1 | Flow Chart for Determining Firmware Programing                   | . 22 |
| 4-2 | Interactions of Applications During Firmware Programming         | 23   |
| 5-1 | USB Adapter Software Architecture                                | 25   |
| 5-2 | Sample GUI Application                                           |      |
| 6-1 | Schematic                                                        | 30   |
| 6-2 | PCB Layout — Top L1 (Copper Layer) — Assembly TA                 | 33   |
| 6-3 | PCB Layout — Top S1 (Silkscreen Layer)                           | . 34 |
| 6-4 | PCB Layout — Top L1 (Copper Layer)                               | . 35 |
| 6-5 | PCB Layout — Bottom L2 (Copper Layer)                            | . 36 |
|     | List of Tables                                                   |      |
| 2-1 | Terminal Functions                                               | . 11 |
| 2-2 | Configurable Options of Pullup Resistors for Pins 8, 9, and 10   | . 12 |
| 4-1 | List of Pairs of Commands Needed for Firmware Versioning         | . 20 |
| 4-2 | Three Bytes for Firmware Versioning                              | 20   |
| 4-3 | Initial Family Codes                                             | . 21 |
| 6-1 | Bill of Materials                                                | . 31 |
| B-1 | Host PC to USB Interface Adapter Commands                        |      |
| B-2 | USB Interface Adapter to Host PC Response Commands               | 42   |

All trademarks are the property of their respective owners.

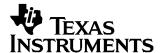

## Read This First

#### **About This Manual**

This user's guide describes the functions and operation of the USB Interface Adapter evaluation module, from different aspects of hardware design, firmware programming, communication protocols, GUI and PC libraries, etc.

## **How to Use This Manual**

This document contains the following chapters:

- Chapter 1 Introduction
- Chapter 2 Summary of Hardware Design
- Chapter 3 Firmware Programming and Communications Protocol
- Chapter 4 Firmware Versioning Scheme
- Chapter 5 GUI and PC Libraries
- Chapter 6 Schematic, Bill of Materials, and PCB Layout

## **Information About Cautions and Warnings**

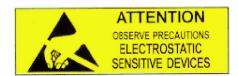

This EVM contains components that can potentially be damaged by electrostatic discharge. Always transport and store the EVM in its supplied ESD bag when not in use. Handle using an antistatic wristband. Operate on an antistatic work surface. For more information on proper handling, refer to SSYA008.

By default, the I<sup>2</sup>C data and clock lines are pulled up internally to 3.3 V. If internal pullup resistors are not used and external ones are used instead, please make sure to pull up to 3.3 V only. Operation from 5 V is not specified and may permanently damage this USB Interface Adapter EVM.

The information in a caution or a warning is provided for your protection. Please read each caution and warning carefully.

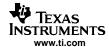

## **FCC Warning**

This equipment is intended for use in a laboratory test environment only. It generates, uses, and can radiate radio frequency energy and has not been tested for compliance with the limits of computing devices pursuant to subpart J of part 15 of FCC rules, which are designed to provide reasonable protection against radio frequency interference. Operation of this equipment in other environments may cause interference with radio communications, in which case, the user, at his/her own expense, will be required to take whatever measures may be required to correct this interference.

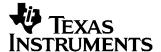

## Introduction

This EVM serves as an interface adapter or a bridge between a host PC (IBM™ compatible) and one or multiple slave devices via a standard type-A to mini-B USB cable. The communication between the USB interface adapter and the host PC is via USB, while the communication between the USB interface adapter and the slave device(s) is via an inter-integrated circuit (I2C) and/or general-purpose inputs/outputs GPIOs. The bridge converts communication transactions between the USB and I<sup>2</sup>C/GPIO.

**Note:** For the USB interface adapter to communicate with multiple I<sup>2</sup>C slaves, build a special 10-pin ribbon cable with multiple connector(s), so that all the I2C slave devices can be daisy-chained together on the same ribbon cable.

#### 1.1 **List of Hardware Items for Operation**

In order to operate this USB interface adapter, the following items are required (see Figure 1-1):

- USB interface adapter in an enclosure
- Standard type-A to type-mini-B (5-pin) USB cable
- 10-pin ribbon cable with connectors on both ends

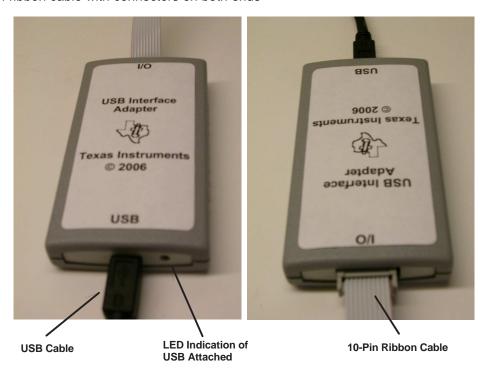

Figure 1-1. Connection of USB Interface Adapter, USB Cable, and Ribbon Cable

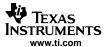

## 1.2 List of Software Items for Operation

In addition to the previously listed hardware items, the following software also is needed:

- I<sup>2</sup>C/GPIO/PMBUS/SMBUS transport layer DLL driver (PMBus Transport (USB HID).dll) created by TI
- Demo GUI software (USB SAA GUI.exe) for I<sup>2</sup>C/GPIO/PMBUS/SMBUS application

Both can be downloaded from the TI website in the file "USB interface adapter GUI.zip", which also contains other accessory files.

The USB interface adapter is recognized by a PC as a generic human interface device (HID), which is supported by the built-in USB/HID drivers of the Windows operating system. Therefore, it is plug and play and no proprietary USB driver is required.

## 1.3 Step-by-Step Instructions for Operation and Troubleshooting

After you have downloaded and installed the transport DLL and the GUI demo software, follow these steps to operate the USB interface adapter:

- 1. Plug in the USB cable to both the PC and the USB interface adapter and wait for the green LED to illuminate.
  - **Troubleshooting:** If the green LED does not illuminate after 30 s, check to ensure the USB cable is securely connected. If the connection is secure, try a different USB port. If a different USB port does not solve the problem, try to reboot the computer. If rebooting the computer does not fix the problem, try a different USB cable does not solve the problem, contact TI technical support for help.
- 2. Plug in the 10-pin ribbon cable to both the USB interface adapter and an I<sup>2</sup>C slave board. Make sure that the notch on the ribbon-cable connector matches the keyhole of the socket in the enclosure.
- 3. Power up the  $I^2C$  slave board. Note that the default  $I^2C$  speed is set at 100 kHz and the default pullups for  $I^2C$  data and clock lines are set at 2.2 k $\Omega$ .
- 4. Run the DEMO GUI software and follow the instructions for the GUI. **Troubleshooting:** If the I<sup>2</sup>C slave board cannot talk with the USB interface adapter, first check to ensure the 10-pin ribbon cable has been securely connected. If the ribbon cable has been securely connected, check the I<sup>2</sup>C communication speed and the pullups for I<sup>2</sup>C data and clock lines suitable for the application. If not, modify the I<sup>2</sup>C communication speed and the pullups accordingly. If this still does not solve the problem, contact the manufacturer of the I<sup>2</sup>C slave board for help.

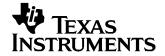

## Summary of Hardware Design

This chapter describes the major features of hardware design for the USB interface adapter. See Chapter 6 for the schematic, bill of materials (BOM), and PCB layout information.

#### 2.1 Introduction

The hardware is based on a USB peripheral chip from TI (TUSB3210). The TUSB3210 has an 8052 core with enhanced performance. The PCB is a simple two-layer, top-side populated board (see the schematic in Chapter 6). The major features of the hardware design are detailed the in the following sections.

#### 2.2 Ribbon-Cable Connector J2 and Pinout

This connector is used for communications and controls between the USB interface adapter and one more multiple I<sup>2</sup>C slave device(s).

**TERMINAL** DESCRIPTION I/O NAME NO. Used as either the 5th PMBUS CONTROL line (output) or as GPIO pin 7 PMBCTRL5/GPIO7 I/O 1 (input/output, with internal pullup enabled) Used as either the 4th PMBUS CONTROL line (output) or as GPIO pin 6 I/O PMBCTRL4/GPIO6 2 (input/output, with internal pullup enabled) Used as either the 3rd PMBUS CONTROL line (output) or as GPIO pin 5 PMBCTRL3/GPIO5 3 I/O (input/output, with internal pullup enabled) Used as either the 2nd PMBUS CONTROL line (output) or as GPIO pin 4 PMBCTRL2/GPIO4 4 I/O (input/output, with internal pullup enabled) This pin can provide a 3.3-V output power supply at up to 100 mA. Any slave +3.3V 5 **PWR** device(s) can use this power supply as long as the total current consumption is less than 100 mA. Ground 6 **GND** Common ground for the entire evaluation board Used as either the 1st PMBUS CONTROL line (output) or as GPIO pin 3 PMBCTRL1/GPIO3 7 I/O (input/output, with internal pullup enabled) Used as either the ALERT line (input) for PMBUS or SMBUS communications, or as PMBALERT/SMBALERT/GPIO2 I/O GPIO pin 2 (input/output, with internal pullup disabled, and with an external programmable pullup) Used as either the CLOCK line (output) for PMBUS or SMBUS or I<sup>2</sup>C PMBC/SMBC/SCL/GPIO1 I/O communications, or as GPIO pin 1 (input/output, with internal pullup disabled, and 9 with an external programmable pullup) Used as either the DATA line (input/output) for PMBUS or SMBUS or I<sup>2</sup>C PMBD/SMBD/SDA/GPIO0 I/O communications, or as GPIO pin 0 (input/output, with internal pullup disabled, and 10

with an external programmable pullup)

**Table 2-1. Terminal Functions** 

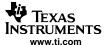

## 2.3 Configuration of Pullup Resistors for Pins 8, 9, and 10

The pullups for pins 8, 9, and 10 (see the schematic in Chapter 6) are configurable through communications with the embedded firmware in the TUSB3210 (see the command Set Pullup Resistors in Chapter 3). The default setting is for all these three pins to have pullups of 2.2 k $\Omega$ . Table 2-2 lists the possible options for each pin.

Table 2-2. Configurable Options of Pullup Resistors for Pins 8, 9, and 10

| PULLUP RESISTOR<br>OPTION (BYTE VALUE) | OPTION 1<br>(0x00) | OPTION 2<br>(0x01) (DEFAULT) | OPTION 3<br>(0x02) | OPTION 4<br>(0x03) |
|----------------------------------------|--------------------|------------------------------|--------------------|--------------------|
| Pin 8 of J2: ALERT line                | No pullup (open)   | 2.2 kΩ                       | N/A                | N/A                |
| Pin 9 of J2: CLOCK line                | No pullup (open)   | 2.2 kΩ                       | 1 kΩ               | 688 Ω              |
| Pin 10 of J2: DATA line                | No pullup (open)   | 2.2 kΩ                       | 1 kΩ               | 688 Ω              |

#### 2.4 EEPROM

The embedded firmware is stored in a 64-Kbits EEPROM (see U1 in the schematic in Chapter 6). The firmware is field programmable (see Chapter 5 for more information). Jumper shunt J1 is normally closed and is used for firmware development only. On power up, the TUSB3210 downloads the firmware image from the EEPROM to the internal static RAM and starts firmware execution (first with USB enumeration) from there.

#### 2.5 LED Indication of USB Attached

A green LED is mounted next to the USB connector on the evaluation board. Every time the USB interface adapter is attached to a PC via a USB cable, and if the host PC detects it and goes through USB enumeration successfully, the embedded firmware illuminates the green LED (D1) to indicate that; otherwise, the LED remains off. After unplugging the USB cable, the LED turns off immediately.

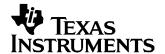

## Firmware Programming and Communications Protocol

The following sections describe the embedded firmware, as well as the communications protocol supported in the USB interface adapter and how to use each command in the protocol.

## 3.1 Firmware Features Summary

The embedded firmware in the TUSB3210 supports the following major features:

- Supports USB1.1 full speed at 12 Mbit/s. The USB interface adapter is recognized by the host as a
  generic human interface device (HID), so no proprietary USB or HID driver is needed. Therefore, the
  USB interface adapter can be treated as a USB plug-and-play device.
- Supports firmware programming in the external EEPROM so that firmware can be updated in the field. See the TI website (www.ti.com) for more detailed information on firmware programming.
- Configures different pullup resistors for ALERT, DATA, and CLOCK lines
- Supports flexible I<sup>2</sup>C read or write transactions. The USB interface adapter is used as the I<sup>2</sup>C master.
- Selects different clock speeds (either 100 kHz or 400 kHz) for I<sup>2</sup>C, PMBUS, or SMBUS communications
- Provides firmware version information (see Chapter 4 for details on firmware versioning scheme)

### 3.2 Firmware Version Command and Response

| COMMAND<br>DESCRIPTION               | USB PACKET<br>BYTE 0<br>COMMAND<br>CODE | USB PACKET<br>BYTE 1 | USB PACKET<br>BYTE 2 | USB PACKET<br>BYTE 3 | USB PACKET<br>BYTE 4 | USB PACKET<br>BYTE 5 | USB PACKET<br>BYTES 6-63 | COMMENTS      |
|--------------------------------------|-----------------------------------------|----------------------|----------------------|----------------------|----------------------|----------------------|--------------------------|---------------|
| Firmware<br>Version<br>(Get Version) | 0x00                                    |                      |                      |                      |                      |                      |                          | See Chapter 4 |

| COMMAND<br>DESCRIPTION         | USB PACKET<br>BYTE 0<br>COMMAND<br>CODE | USB PACKET<br>BYTE 1 | USB PACKET<br>BYTE 2 | USB PACKET<br>BYTE 3 | USB PACKET<br>BYTE 4 | USB PACKET<br>BYTE 5 | USB PACKET<br>BYTES 6-63 | COMMENTS      |
|--------------------------------|-----------------------------------------|----------------------|----------------------|----------------------|----------------------|----------------------|--------------------------|---------------|
| Response from Firmware Version | 0x00                                    |                      |                      |                      |                      |                      |                          | See Chapter 4 |

See Chapter 4 for a detailed explanation of how the Family Code, Major Version, and Minor Version bytes are assigned/interpreted.

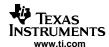

## 3.3 I<sup>2</sup>C Write Command and Response

| COMMAND<br>DESCRIPTION | USB PACKET<br>BYTE 0<br>COMMAND<br>CODE | USB PACKET<br>BYTE 1 | USB PACKET<br>BYTE 2 | USB PACKET<br>BYTE 3 | USB PACKET<br>BYTE 4 | USB PACKET<br>BYTE 5      | USB PACKET<br>BYTES 6-63 | COMMENTS |
|------------------------|-----------------------------------------|----------------------|----------------------|----------------------|----------------------|---------------------------|--------------------------|----------|
| I <sup>2</sup> C Write | 0x14                                    | А                    | В                    | С                    | C number of t        | oytes (from 1 up<br>write | to 60 bytes) to          |          |

| COMMAND<br>DESCRIPTION               | USB PACKET<br>BYTE 0<br>COMMAND<br>CODE | USB PACKET<br>BYTE 1  | USB PACKET<br>BYTE 2 | USB PACKET<br>BYTE 3 | USB PACKET<br>BYTE 4 | USB PACKET<br>BYTE 5 | USB PACKET<br>BYTES 6-63 | COMMENTS |
|--------------------------------------|-----------------------------------------|-----------------------|----------------------|----------------------|----------------------|----------------------|--------------------------|----------|
| Response from I <sup>2</sup> C Write | 0x94                                    | Success: 0<br>Fail: 1 |                      |                      |                      |                      |                          |          |

The following describes the detailed bit banking of this command:  $I^2C$  Start  $\rightarrow$  write A (= slave address shifted left by 1 bit + write bit of 0)  $\rightarrow$  slave ACK  $\rightarrow$  write B (which is usually either a command byte or a register address byte)  $\rightarrow$  slave ACK  $\rightarrow$  repeat (write 1 byte  $\rightarrow$  slave ACK) for C number of times  $\rightarrow$   $I^2C$  stop. There is another more generic  $I^2C$  Write transaction command in Section 3.10.

#### 3.4 I<sup>2</sup>C Read Command and Response

| COMMAND<br>DESCRIPTION | USB PACKET<br>BYTE 0<br>COMMAND<br>CODE |   | USB PACKET<br>BYTE 2 | USB PACKET<br>BYTE 3 | USB PACKET<br>BYTE 4      | USB PACKET<br>BYTE 5 | USB PACKET<br>BYTES 6-63 | COMMENTS |
|------------------------|-----------------------------------------|---|----------------------|----------------------|---------------------------|----------------------|--------------------------|----------|
| I <sup>2</sup> C Read  | 0x15                                    | А | В                    | С                    | D (from 1 to<br>62 bytes) |                      |                          |          |

| COMMAND<br>DESCRIPTION              | USB PACKET<br>BYTE 0<br>COMMAND<br>CODE |                       | USB PACKET<br>BYTE 2 | USB PACKET<br>BYTE 3   | USB PACKET<br>BYTE 4 | USB PACKET<br>BYTE 5 | USB PACKET<br>BYTES 6-63 | COMMENTS |
|-------------------------------------|-----------------------------------------|-----------------------|----------------------|------------------------|----------------------|----------------------|--------------------------|----------|
| Response from I <sup>2</sup> C Read | 0x95                                    | Success: 0<br>Fail: 1 |                      | D number of bytes read |                      |                      |                          |          |

The following describes the detailed bit banking of this command:  $I^2C$  start  $\rightarrow$  write A (= slave address shifted left by 1 bit + write bit of 0)  $\rightarrow$  slave ACK  $\rightarrow$  write B (which is usually either a command byte or a register address byte)  $\rightarrow$  slave ACK  $\rightarrow$  repeated start  $\rightarrow$  write C (= slave address shifted left by 1 bit + read bit of 1)  $\rightarrow$  slave ACK  $\rightarrow$  read D number of bytes (with master ACKs in between) from a slave  $\rightarrow$  master NACK  $\rightarrow$   $I^2C$  stop. There is another more generic  $I^2C$  Read transaction command in Section 3.11.

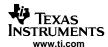

## 3.5 Read/Write Port 0 Command and Response

| COMMAND<br>DESCRIPTION | USB PACKET<br>BYTE 0<br>COMMAND<br>CODE | USB PACKET<br>BYTE 1                                              | USB PACKET<br>BYTE 2 | USB PACKET<br>BYTE 3 | USB PACKET<br>BYTE 4 | USB PACKET<br>BYTE 5 | USB PACKET<br>BYTES 6-63 | COMMENTS                                                                                           |
|------------------------|-----------------------------------------|-------------------------------------------------------------------|----------------------|----------------------|----------------------|----------------------|--------------------------|----------------------------------------------------------------------------------------------------|
| Read/Write<br>Port 0   | 0x16                                    | A<br>(bit.x=1 for<br>read/input,<br>bit.x=0 for<br>write /output) | B (byte to write)    |                      |                      |                      |                          | B does not<br>apply to port 0<br>read. Each<br>GPIO can be<br>configured as<br>input or<br>output. |

| COMMAND<br>DESCRIPTION                | USB PACKET<br>BYTE 0<br>COMMAND<br>CODE | USB PACKET<br>BYTE 1  | USB PACKET<br>BYTE 2  | USB PACKET<br>BYTE 3 | USB PACKET<br>BYTE 4 | USB PACKET<br>BYTE 5 | USB PACKET<br>BYTES 6-63 | COMMENTS |
|---------------------------------------|-----------------------------------------|-----------------------|-----------------------|----------------------|----------------------|----------------------|--------------------------|----------|
| Response from<br>Read/Write<br>Port 0 | 0x96                                    | Success: 0<br>Fail: 1 | Byte read from port 0 |                      |                      |                      |                          |          |

Each individual GPIO pin of the TUSB3210 port 0 can be configured as either an input or an output (see the schematic in Chapter 6).

GPIO pins 3 to 7 are configured to have internal pullups turned on so no special external pullups are needed unless stronger I/O drives are necessary.

GPIO pins 0, 1, and 2 are configured to be open-drain I/O ports. Use the software-configurable pullups to support I/O functions.

When pin 0 or pin 1 is used as a GPIO, the I<sup>2</sup>C does not function properly anymore. Only after a power-on reset can the I<sup>2</sup>C function be used again without using pins 0 and 1 as GPIOs. Therefore, it is recommended that no more than six GPIO pins are used, reserve pins 0 and 1 exclusively for I<sup>2</sup>C applications.

### 3.6 EEPROM Program Command and Response

| COMMAND<br>DESCRIPTION | USB PACKET<br>BYTE 0<br>COMMAND<br>CODE | USB PACKET<br>BYTE 1     | USB PACKET<br>BYTE 2        | USB PACKET<br>BYTE 3      | USB PACKET<br>BYTE 4                               | USB PACKET<br>BYTE 5 | USB PACKET<br>BYTES 6-63 | COMMENTS |
|------------------------|-----------------------------------------|--------------------------|-----------------------------|---------------------------|----------------------------------------------------|----------------------|--------------------------|----------|
| EEPROM<br>Program      | 0x18                                    | A = Starting address MSB | B = Starting<br>address LSB | C (# of bytes to program) | Data to be programmed into EEPROM (up to 32 bytes) |                      |                          |          |

| COMMAND<br>DESCRIPTION            | USB PACKET<br>BYTE 0<br>COMMAND<br>CODE | USB PACKET<br>BYTE 1  | USB PACKET<br>BYTE 2 | USB PACKET<br>BYTE 3 | USB PACKET<br>BYTE 4 | USB PACKET<br>BYTE 5 | USB PACKET<br>BYTES 6-63 | COMMENTS |
|-----------------------------------|-----------------------------------------|-----------------------|----------------------|----------------------|----------------------|----------------------|--------------------------|----------|
| Response from<br>EPROM<br>Program | 0x98                                    | Success: 0<br>Fail: 1 |                      |                      |                      |                      |                          |          |

This command is used for programming a firmware image to the EEPROM (U1 on schematic) of the EVM. It is recommended that the whole firmware image be split into multiple blocks of 32 bytes and call this command repeatedly until the programming is completed.

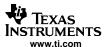

## 3.7 EEPROM Read Command and Response

| COMMAND<br>DESCRIPTION | USB PACKET<br>BYTE 0<br>COMMAND<br>CODE | USB PACKET<br>BYTE 1     | USB PACKET<br>BYTE 2     | USB PACKET<br>BYTE 3      | USB PACKET<br>BYTE 4 | USB PACKET<br>BYTE 5 | USB PACKET<br>BYTES 6-63 | COMMENTS |
|------------------------|-----------------------------------------|--------------------------|--------------------------|---------------------------|----------------------|----------------------|--------------------------|----------|
| EEPROM Read            | 0x19                                    | A = Starting address MSB | B = Starting address LSB | C (# of bytes<br>to read) |                      |                      |                          | C ≤ 60   |

| COMMAND<br>DESCRIPTION    | USB PACKET<br>BYTE 0<br>COMMAND<br>CODE |                       | USB PACKET<br>BYTE 2                                     | USB PACKET<br>BYTE 3 | USB PACKET<br>BYTE 4 | USB PACKET<br>BYTE 5 | USB PACKET<br>BYTES 6-63 | COMMENTS |
|---------------------------|-----------------------------------------|-----------------------|----------------------------------------------------------|----------------------|----------------------|----------------------|--------------------------|----------|
| Response from EEPROM Read | 0x99                                    | Success: 0<br>Fail: 1 | C number of bytes read back from EEPROM (up to 32 bytes) |                      |                      |                      |                          |          |

This command works with the EEPROM Program command to verify if the firmware image has been programmed into the EEPROM correctly. For the best efficiency, try to read a block of 32 bytes at a time by calling this command.

## 3.8 Set Pullup Resistors Command and Response

| COMMAND<br>DESCRIPTION  | USB PACKET<br>BYTE 0<br>COMMAND<br>CODE | USB PACKET<br>BYTE 1 | USB PACKET<br>BYTE 2 | USB PACKET<br>BYTE 3 | USB PACKET<br>BYTE 4 | USB PACKET<br>BYTE 5 | USB PACKET<br>BYTES 6-63 | COMMENTS                                                                                                    |
|-------------------------|-----------------------------------------|----------------------|----------------------|----------------------|----------------------|----------------------|--------------------------|----------------------------------------------------------------------------------------------------|
| Set Pullup<br>Resistors | 0x1A                                    | A (for SDA)          | B (for SCL)          | C (for ALERT)        |                      |                      |                          | 0x00 for no pullups (switched off), 0x01 for 2.2 k $\Omega$ , 0x02 for 1 k $\Omega$ , 0x03 for 688 $\Omega$ . For ALERT, the option is either open (0x00) or 2.2 k $\Omega$ (0x01). |

| COMMAND<br>DESCRIPTION                   | USB PACKET<br>BYTE 0<br>COMMAND<br>CODE | USB PACKET<br>BYTE 1  | USB PACKET<br>BYTE 2 | USB PACKET<br>BYTE 3 | USB PACKET<br>BYTE 4 | USB PACKET<br>BYTE 5 | USB PACKET<br>BYTES 6-63 | COMMENTS                           |
|------------------------------------------|-----------------------------------------|-----------------------|----------------------|----------------------|----------------------|----------------------|--------------------------|------------------------------------|
| Response from<br>Set Pullup<br>Resistors | 0x9A                                    | Success: 0<br>Fail: 1 |                      |                      |                      |                      |                          | Pullups have<br>been<br>configured |

Byte A is for the DATA line for  $I^2C$ , PMBUS, or SMBUS communications; byte B is for the CLOCK line for  $I^2C$ , PMBUS, or SMBUS communications; byte C is for the ALERT line for PMBUS communications. If a slave device can provide one or multiple pullup resistors, switch off the pullups for DATA, SCL, or ALERT line accordingly.

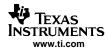

## 3.9 Set I<sup>2</sup>C-PMBUS-SMBUS Speed Command and Response

| COMMAND<br>DESCRIPTION                        | USB PACKET<br>BYTE 0<br>COMMAND<br>CODE | USB PACKET<br>BYTE 1                          | USB PACKET<br>BYTE 2 | USB PACKET<br>BYTE 3 | USB PACKET<br>BYTE 4 | USB PACKET<br>BYTE 5 | USB PACKET<br>BYTES 6-63 | COMMENTS |
|-----------------------------------------------|-----------------------------------------|-----------------------------------------------|----------------------|----------------------|----------------------|----------------------|--------------------------|----------|
| Set<br>I <sup>2</sup> C-PMBUS-<br>SMBUS Speed | 0x1B                                    | A (0 for<br>100 kHz,<br>otherwise<br>400 kHz) |                      |                      |                      |                      |                          |          |

| COMMAND<br>DESCRIPTION                                         | USB PACKET<br>BYTE 0<br>COMMAND<br>CODE | USB PACKET<br>BYTE 1 | USB PACKET<br>BYTE 2 | USB PACKET<br>BYTE 3 | USB PACKET<br>BYTE 4 | USB PACKET<br>BYTE 5 | USB PACKET<br>BYTES 6-63 | COMMENTS                  |
|----------------------------------------------------------------|-----------------------------------------|----------------------|----------------------|----------------------|----------------------|----------------------|--------------------------|---------------------------|
| Response from<br>Set<br>I <sup>2</sup> C-PMBUS-<br>SMBUS Speed | 0x9B                                    |                      |                      |                      |                      |                      |                          | Done with speed selection |

For I<sup>2</sup>C, PMBUS, or SMBUS communications, the clock speed can be set to either 100 kHz or 400 kHz. As an I<sup>2</sup>C, PMBUS, or SMBUS master, the USB interface adapter supports clock stretching (up to 25 ms per transaction). The firmware sets the default clock speed to 100 kHz.

## 3.10 Generic I<sup>2</sup>C Write Command and Response

| COMMAND<br>DESCRIPTION            | USB PACKET<br>BYTE 0<br>COMMAND<br>CODE | USB PACKET<br>BYTE 1 | USB PACKET<br>BYTE 2                         | USB PACKET<br>BYTE 3 | USB PACKET<br>BYTE 4 | USB PACKET<br>BYTE 5 | USB PACKET<br>BYTES 6-63 | COMMENTS                                                                          |
|-----------------------------------|-----------------------------------------|----------------------|----------------------------------------------|----------------------|----------------------|----------------------|--------------------------|-----------------------------------------------------------------------------------|
| Generic I <sup>2</sup> C<br>Write | 0x1C                                    | А                    | A number of bytes (from 2 up to 62) to write |                      |                      |                      |                          | The first byte of data to write is usually (device address < 1 + write bit of 0). |

| COMMAND<br>DESCRIPTION                             | USB PACKET<br>BYTE 0<br>COMMAND<br>CODE | USB PACKET<br>BYTE 1  | USB PACKET<br>BYTE 2 | USB PACKET<br>BYTE 3 | USB PACKET<br>BYTE 4 | USB PACKET<br>BYTE 5 | USB PACKET<br>BYTES 6-63 | COMMENTS |
|----------------------------------------------------|-----------------------------------------|-----------------------|----------------------|----------------------|----------------------|----------------------|--------------------------|----------|
| Response from<br>Generic I <sup>2</sup> C<br>Write | 0x9C                                    | Success: 0<br>Fail: 1 |                      |                      |                      |                      |                          |          |

This is a generic  $I^2C$  Write transaction command that can be applied to majority of  $I^2C$  applications. The detailed bit-banking is as follows:  $I^2C$  start  $\rightarrow$  repeat (write 1 data byte, slave ACK) for A number of times  $\rightarrow I^2C$  stop.

Basically, all the transaction bytes are placed one after another, such as address byte (7-bit slave address shifted left by 1 bit + write bit of 0), one or multiple command bytes, one or multiple data bytes into the A number of bytes buffer space, then the USB interface adapter carries out the bit banking. For maximum flexibility, this generic command for any I<sup>2</sup>C write transaction is recommended.

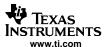

## 3.11 Generic I<sup>2</sup>C Read Command and Response

| COMMAND<br>DESCRIPTION           | USB PACKET<br>BYTE 0<br>COMMAND<br>CODE | USB<br>PACKET<br>BYTE 1 | USB<br>PACKET<br>BYTE 2 | USB<br>PACKET<br>BYTE 3 | USB<br>PACKET<br>BYTE 4 | USB<br>PACKET<br>BYTE 5 | USB P<br>BYTE                                                 | ACKET<br>S 6–63                                                | COMMENTS                                                                        |
|----------------------------------|-----------------------------------------|-------------------------|-------------------------|-------------------------|-------------------------|-------------------------|---------------------------------------------------------------|----------------------------------------------------------------|---------------------------------------------------------------------------------|
| Generic I <sup>2</sup> C<br>Read | 0x1D                                    | А                       | A                       | number of byte          | s (2 to 60) to w        | rite                    | Y = 1st<br>byte to<br>write +<br>read bit 1<br>USB<br>byte 62 | X # of<br>bytes (1<br>to 62) to<br>read back<br>USB<br>byte 63 | The 1st byte of data to write is usually (device address < 1 + write bit of 0). |

| COMMAND<br>DESCRIPTION                            | USB PACKET<br>BYTE 0<br>COMMAND<br>CODE | USB<br>PACKET<br>BYTE 1 | USB<br>PACKET<br>BYTE 2 | USB<br>PACKET<br>BYTE 3                          | USB<br>PACKET<br>BYTE 4 | USB<br>PACKET<br>BYTE 5 | USB PACKET<br>BYTES 6-63 | COMMENTS |  |
|---------------------------------------------------|-----------------------------------------|-------------------------|-------------------------|--------------------------------------------------|-------------------------|-------------------------|--------------------------|----------|--|
| Response from<br>Generic I <sup>2</sup> C<br>Read | 0x9D                                    | Success: 0<br>Fail: 1   |                         | X number of bytes (1 to 62) read back from slave |                         |                         |                          |          |  |

This is a generic  $I^2C$  Read transaction command that can be applied to majority of  $I^2C$  applications. The detailed bit-banking is as follows:  $I^2C$  start  $\rightarrow$  repeat (write 1 data byte, slave ACK) for A number of times  $\rightarrow$  repeated start  $\rightarrow$  write Y  $\rightarrow$  slave ACK  $\rightarrow$  read X number of bytes (with master ACKs in between) from a slave  $\rightarrow$  master NACK  $\rightarrow$   $I^2C$  stop.

Basically, all the transaction bytes are placed one after another, such as address byte (7-bit slave address shifted left by 1 bit + write bit of 0), one or multiple command bytes, then repeated start, write address byte Y (7-bit slave address shifted left by 1 bit + read bit of 1), and read back x number of bytes from the slave device being addressed. The USB interface adapter carries out the bit banking. For maximum flexibility, this generic command for any I<sup>2</sup>C read transactions is recommended.

### 3.12 Board Test Command and Response

| COMMAND<br>DESCRIPTION | USB PACKET BYTE 0 COMMAND CODE | USB<br>PACKET<br>BYTE 1 | USB<br>PACKET<br>BYTE 2 | USB<br>PACKET<br>BYTE 3 | USB<br>PACKET<br>BYTE 4 | USB<br>PACKET<br>BYTE 5 | USB<br>PACKET<br>BYTES 6-63 | COMMENTS                                                                                    |
|------------------------|--------------------------------|-------------------------|-------------------------|-------------------------|-------------------------|-------------------------|-----------------------------|---------------------------------------------------------------------------------------------|
| Board Test             | 0x7F                           |                         |                         |                         |                         |                         |                             | Start toggling eight<br>LEDs connected to the<br>eight GPIO pins<br>simultaneously for 5 s. |

| COMMAND<br>DESCRIPTION      | USB PACKET BYTE 0 COMMAND CODE | USB<br>PACKET<br>BYTE 1 | USB<br>PACKET<br>BYTE 2 | USB<br>PACKET<br>BYTE 3 | USB<br>PACKET<br>BYTE 4 | USB<br>PACKET<br>BYTE 5 | USB<br>PACKET<br>BYTES 6-63 | COMMENTS           |
|-----------------------------|--------------------------------|-------------------------|-------------------------|-------------------------|-------------------------|-------------------------|-----------------------------|--------------------|
| Response from<br>Board Test | 0xFF                           |                         |                         |                         |                         |                         |                             | Board test is done |

This command is for internal testing of USB interface adapter evaluation boards during production only. Do not use this command for any other application.

### 3.13 Other Commands for Different Applications

For applications other than I<sup>2</sup>C/GPIO, such as PMBUS, SMBUS, HDQ, etc., see the corresponding literature for more details.

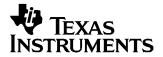

## Firmware Versioning Scheme

This chapter briefly describes the firmware versioning scheme for the USB interface adapter. Understanding the versioning scheme is critical for using the device in the preset configuration. This topic is important for those who would like to make a custom implementation of firmware or to understand how the firmware version is validated by the host client software.

### 4.1 Introduction

The firmware can be no more than 8K bytes. This limits the amount of functionality that any single firmware image can have. All the functions needed for every application could not possibly be implemented in this space. In order to make the device extensible and to allow its use in many applications, it was designed in a way for a host application to reprogram the device with its own custom firmware whenever needed.

For example, some end devices may require protocol X to send and receive data, but the standard firmware does not support protocol X. In this case, the programmer of the GUI software that supports this end device writes custom firmware that conforms to the rules in Section 4.2. At run time, the GUI software finds the USB interface adapter and retrieves its firmware version number. If the version number is not compatible with the protocols needed, the GUI software then reprograms the device with its own version of firmware so that it can use it.

If all GUI software complies with this versioning system, then the same hardware can be reused for many applications without inhibiting other compliant software. This also ensures that all implementations will be backward compatible with older GUI software.

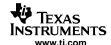

## 4.2 Rules for Implementing Compliant Custom Firmware

In order for custom firmware to be compatible with this versioning scheme, it must comply with the following rules:

1. The custom firmware must support pairs of commands listed in Table 4-1 (see Chapter 3 for the default implementation).

| CODES (hex)   | DESCRIPTION                    | INFORMATION                                                                    |
|---------------|--------------------------------|--------------------------------------------------------------------------------|
| 0x00 and 0x80 | Firmware Version (Get Version) | Required to communicate its unique identity to the GUI software                |
| 0x18 and 0x98 | EEPROM Pro                     | Required for the GUI software to reprogram the firmware on the embedded EEPROM |
| 0x19 and 0x99 | EEPROM Read                    | Required for the GUI software to validate the firmware image on the EEPROM     |

2. The custom firmware must have a unique, compliant version number that describes its functionality.

Note:

Together, these two rules describe an interface that all GUI software can expect to be implemented. If GUI software cannot call the Firmware Version command, it cannot identify the firmware and should not attempt to use it as the outcome is unpredictable. If GUI software needs to reprogram the USB interface adapter, it expects command 0x18 to be an EEPROM programming. Conforming to this standard ensures that the firmware does not break the validation and reprogramming cycle.

## 4.3 Compliant Versioning

The versioning scheme uses three bytes to make up a unique identifier that the device can return (as the data part) in response to the Firmware Version command (see Chapter 3 for more details).

The first byte is the Family Code and it describes who is responsible for the firmware. These codes are given out in blocks to various groups with TI. For instance, the Digital Power Group owns codes 01–16 (or 0x01–0x10 in hex). Some Family Codes are reserved. Family codes 240–255 (or 0xF0–0xFF in hex) have been set aside for custom implementations by end users or anyone wanting to make a compliant version of custom firmware for their own private use.

This Family Code also denotes the permutations of protocols supported, such as Family Code 1 supports I<sup>2</sup>C, PMBus, and SMBus, while Family Code 2 might support I<sup>2</sup>C and Protocol X.

The second byte is the Major Version and it describes a revision to the permutations of protocols. If the protocols supported need new functionality or have changes to the way that they are called (signature changed) then this byte denotes the change.

The third byte is the Minor Version and it describes a revision to the permutations of protocols. If the firmware code has changed to fix a bug in the functions but no new public functions have been added and no changes have been made to the function signatures, this byte should be changed to denote the new version.

Table 4-2 summarizes the significance of the three-byte code.

Table 4-2. Three Bytes for Firmware Versioning

| BYTE ORDER    | MOST SIGNIFICANT BYTE                                                | MIDDLE BYTE                                         | LEAST SIGNIFICANT BYTE                              |
|---------------|----------------------------------------------------------------------|-----------------------------------------------------|-----------------------------------------------------|
| Byte Meaning  | Family Code                                                          | Major Version                                       | Minor Version                                       |
| Example Value | 01 = Owned by Digital Power PMBus, SMBus, I <sup>2</sup> C supported | 01 = Major revision of the permutation of protocols | 01 = Minor revision of the permutation of protocols |

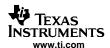

To implement this versioning scheme properly, a Windows™ application calls a Firmware Version command that, along with some others, is reserved and must be present in each implementation of the device. If the Family Code does not match the code that the application is looking for, it should not assume anything about what protocols are supported. The Family Code should immediately attempt to reprogram the firmware with its own version (binary image distributed with the application).

A Windows application that correlates Family Code and Major Version with the firmware implementation should then, theoretically, only have to check that the Minor Version is greater than or equal to its target Minor Version. A firmware programmer should be careful to never remove functionality from an implementation with the same Family Code/Major Version, or an older Windows application may attempt to make a malformed call to it when it attempts to communicate. In the case that such a drastic change is made, it is recommend that the firmware developer change the Family Code byte.

**Table 4-3. Initial Family Codes** 

| FAMILY CODE (DECIMAL) | GROUP/TEAM                                     |  |  |  |  |
|-----------------------|------------------------------------------------|--|--|--|--|
| 00                    | Reserved                                       |  |  |  |  |
| 01–16                 | Digital Power + POE                            |  |  |  |  |
| 17–32                 | HPA Design Tools team                          |  |  |  |  |
| 33–48                 | Battery Management                             |  |  |  |  |
| 49–239                | Unassigned                                     |  |  |  |  |
| 240–255               | Open for custom implementations (user defined) |  |  |  |  |

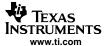

GUI applications may use the flow chart in Figure 4-1 to determine whether or not to reprogram the firmware on the USB interface adapter.

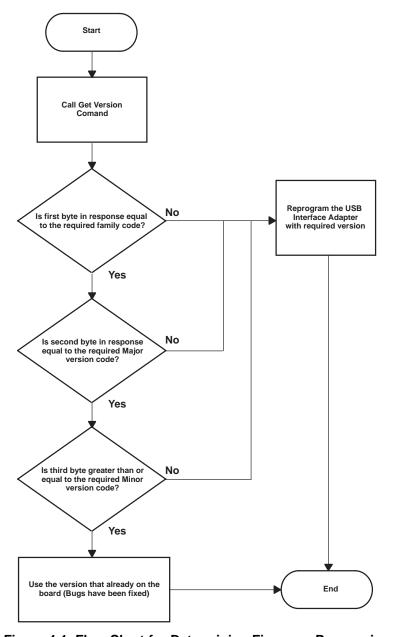

Figure 4-1. Flow Chart for Determining Firmware Programing

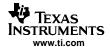

Figure 4-2 shows an example of how the firmware programming into EEPROM should function between applications.

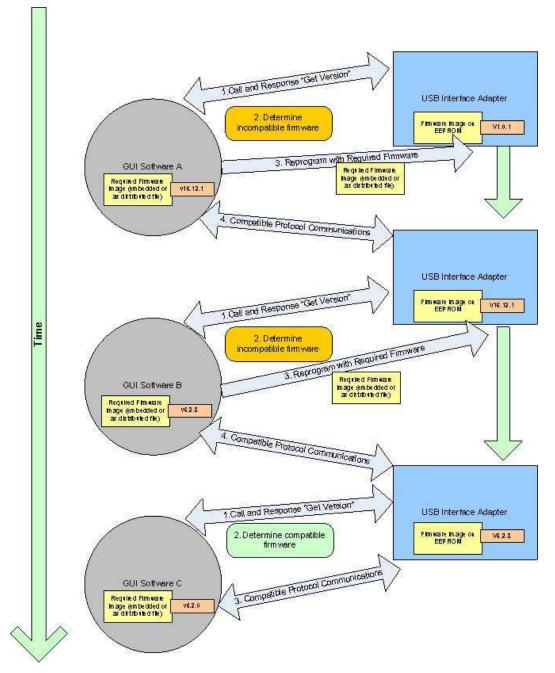

Figure 4-2. Interactions of Applications During Firmware Programming

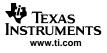

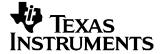

## GUI and PC Libraries

The adapter solution includes a set of PC libraries and a GUI that can be used to allow PC applications access to the adapter and target devices that the adapter supports.

The GUI and PC libraries are designed using the Microsoft® .NET Framework, in order to leverage as many standard libraries as possible. As previously described in this document, the adapter presents itself as a USB HID to Windows. Because of this, no custom driver is required, and the application software on the PC can use the standard Microsoft Windows USB driver (usbhid.sys).

Like the adapter, the Windows libraries support all the different types of device interfaces: I<sup>2</sup>C, SMBus, PMBus, and GPIO. In addition, the libraries support configuration and control of the adapter itself by allowing PC programs to update the EERPROM in the adapter, select switching in and out of resistors on data and clock lines, etc.

Figure 5-1 represents the software architecture for the PC that is used.

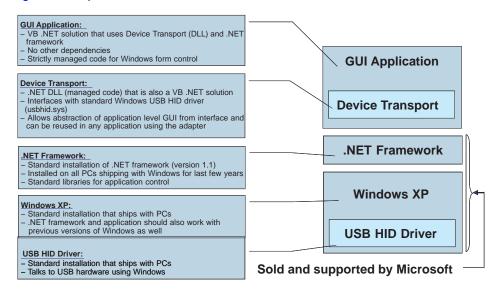

Figure 5-1. USB Adapter Software Architecture

The major pieces of the software architecture are as follows:

- Windows XP<sup>TM</sup>
- .NET Framework
- Device transport
- GUI application

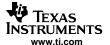

#### 5.1 Windows XP

Windows XP provides the standard USB HID support to the application's libraries through a standard USB HID driver that comes with Microsoft Windows.

The .NET Framework is a set of libraries that Microsoft provides that allows Windows applications a rich set of services to use. Functionality such as form and window management, memory management, and database are all supported by the .NET Framework. Most recent applications written for Windows use the .NET Framework.

The .NET Framework is the only dependency that the device transport libraries and the GUI application have; there are no custom drivers required by this application. The .NET Framework is installed on all new PCs, so there should be nothing to do except unzip and run the GUI application that is delivered for the adapter Framework.

The current version of the device transport libraries and GUI Application use version 1.1 of the Microsoft .NET Framework. Depending on the version of development tools used to generate GUI libraries and applications, an update to the .NET Framework from Microsoft may be required.

The URL to update the Microsoft .NET Framework on your PC may be found at the following URL:

http://www.microsoft.com/downloads/details.aspx?FamilyID=0856EACB-4362-4B0D-8EDD-AAB15C5E04F5&displaylang=en

26

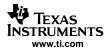

## 5.2 Device Transport

In order to enable new applications to be created with minimal effort by users of the adapter, a device transport library is provided.

This library is a .NET DLL that was generated using Microsoft Developer Studio® 2003 and is basically a set of .NET managed code. This library requires version 1.1 of the .NET Framework to be present on the machine that uses it.

This library is included in the sample GUI application that is provided with the adapter and is intended to be used by other applications, as well as to manage a target through the adapter.

To use this library, simply include it in the project being developed as a dependency.

This library provides the following functionality:

- · Primitives that support all I/O types of the adapter
  - $I^2C$ 
    - I<sup>2</sup>C read (variable length)
    - I<sup>2</sup>C write (variable length)
  - SMBus
    - Receive byte
    - Read byte
    - · Read word
    - Block read
    - Send byte
    - Write byte
    - Write word
    - Block write
    - Process call
    - Block write block read process call
    - PEC enable/disable
  - PMBus
    - Group command
    - Assert/deassert CONTROL line
    - Poll ALERT# signal
  - GPIO (read/write)
- General functionality
  - Reset adapter
  - Get device version
  - Select internal pullup resistors
  - Update/read EEPROM contents
  - Select 100-kHz/400-kHz bus speed

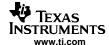

## 5.3 GUI Application

The sample application that is available with the adapter uses the device transport to communicate with the adapter, as well as the target devices behind the adapter. A screenshot is shown in Figure 5-2.

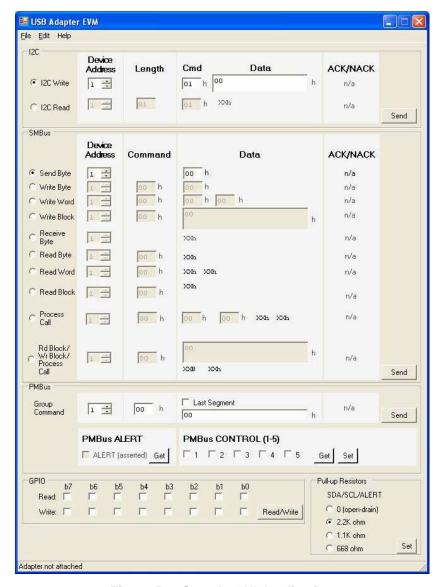

Figure 5-2. Sample GUI Application

From the main menu, update the firmware for the adapter, select the bus speed of the device (100 kHz or 400 kHz), and select whether PEC is enabled or disabled when communicating with the device.

The main portion of the form is split into five sections: I<sup>2</sup>C, SMBus, PMBus, GPIO, and pullup resistors. From the I<sup>2</sup>C, SMBus, and PMBus group boxes, the user can select each of the available transaction types that the adapter supports. The result of the transaction to the device is also communicated here as an acknowledge (ACK) or not acknowledge (NACK).

In the GPIO group box, each of the eight GPIO pins can be enabled and programmed as read or write. In addition, the state of the pin can be read or asserted to the desired value from this group box as well.

Finally, the GUI allows users to select the values of the pullup resistors used for the SDA/SCL lines. The adapter and the GUI allow users to select from 668  $\Omega$ , 1.1 k $\Omega$ , 2.2 k $\Omega$ , or open drain.

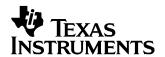

## Schematic, Bill of Materials, PCB Layout

This chapter contains information on schematic design, with related information on bill of materials (BOM) and printed circuit board (PCB) layout for the USB interface adapter.

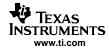

## 6.1 Schematic

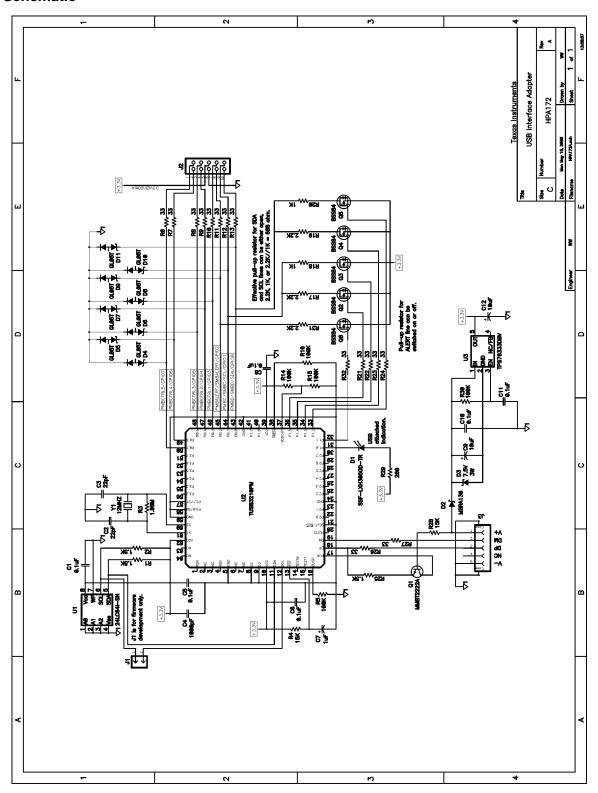

Figure 6-1. Schematic

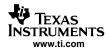

## 6.2 Bill of Materials (BOM)

Table 6-1. Bill of Materials

| QTY | REF<br>DESIGNATOR                                                                 | VALUE           | DESCRIPTION                                                  | SIZE                 | PART NUMBER     | MANUFACTURER |
|-----|-----------------------------------------------------------------------------------|-----------------|--------------------------------------------------------------|----------------------|-----------------|--------------|
| 6   | C1, C5, C6, C8,<br>C10, C11                                                       | 0.1 μF          | Capacitor, Ceramic, 0.1 μF, 25 V, X7R, 10%                   | 0603                 | C1608X7R1E104KT | TDK          |
| 2   | C2, C3                                                                            | 22 pF           | Capacitor, Ceramic, 22 pF, 50 V, C0G, 10%                    | 0603                 | C1608C0G1H220KT | TDK          |
| 1   | C4                                                                                | 1000 pF         | Capacitor, Ceramic, 1000 pF, 100 V, C0G, 5%                  | 0805                 | Std             | Std          |
| 1   | C7                                                                                | 1 μF            | Capacitor, Tantalum, 1 μF, 16 V, 20%                         | 3216                 | 293D105X0016A2T | Vishay       |
| 2   | C9, C12                                                                           | 10 μF           | Capacitor, Tantalum, 10 μF, 10 V, 20%                        | 3216                 | 293D106X0010A2T | Vishay       |
| 1   | D1                                                                                | SSF-LXH305GD-TR | Diode, LED, 2.6 V, 25 mA                                     | $0.25 \times 0.25$   | SSF-LXH305GD-TR | Lumex        |
| 1   | D2                                                                                | MBRA130         | Diode, Schottky, 1 A, 30 V                                   | SMA                  | MBRA130         | IR           |
| 1   | D3                                                                                | 7.5 V           | Diode, Zener, 7.5 V, 3 W                                     | SMB                  | 1SMB5922BT3     | On Semi      |
| 8   | D4, D5, D6, D7,<br>D8, D9, D10,<br>D11                                            | GL05T           | Diode, TVS diode,<br>Low Capacitance                         | SOT23                | GL05T           | General      |
| 1   | J1                                                                                | PTC36SAAN       | Header, 2-pin, 100 mil spacing, (36-pin strip)               | 0.1 × 2              | PTC36SAAN       | Sullins      |
| 1   | J2                                                                                | 86479-3         | Connector, Male Right Angle 2×5 pin, 100 mil spacing, 4 Wall | $0.607 \times 0.484$ | 86479-3         | AMP          |
| 1   | J3                                                                                | UX60-MB-5ST     | Connector, Recpt, USB-B, Mini, 5-pins, SMT                   | $0.354 \times 0.303$ | UX60-MB-5ST     | Hirose       |
| 1   | Q1                                                                                | MMBT2222A       | Transistor, NPN, High<br>Performance, 500 mA                 | SOT-23               | MMBT2222A       | Fairchild    |
| 5   | Q2, Q3, Q4,<br>Q5, Q6                                                             | BSS84           | MOSFET, Pch, $-50$ V, $-0.13$ A, $10~\Omega$                 | SOT-23               | BSS84           | Fairchild    |
| 3   | R1, R2, R25                                                                       | 1.5 kΩ          | Resistor, Chip, 1.5 k $\Omega$ , 1/16 W, 5%                  | 0603                 | Std             | Std          |
| 3   | R17, R19, R31                                                                     | 2.2 kΩ          | Resistor, Chip, 2.2 k $\Omega$ , 1/16 W, 5%                  | 0603                 | Std             | Std          |
| 2   | R18, R20                                                                          | 1 kΩ            | Resistor, Chip, 1 k $\Omega$ , 1/16 W, 5%                    | 0603                 | Std             | Std          |
| 1   | R29                                                                               | 200 Ω           | Resistor, Chip, 200 $\Omega$ , 1/16 W, 5%                    | 0603                 | Std             | Std          |
| 1   | R3                                                                                | 1 ΜΩ            | Resistor, Chip, 1 M $\Omega$ , 1/16 W, 1%                    | 0603                 | Std             | Std          |
| 2   | R4, R28                                                                           | 15 kΩ           | Resistor, Chip, 15 k $\Omega$ , 1/16 W, 5%                   | 0603                 | Std             | Std          |
| 5   | R5, R14, R15,<br>R16, R30                                                         | 100 kΩ          | Resistor, Chip, 100 k $\Omega$ , 1/16 W, 5%                  | 0603                 | Std             | Std          |
| 14  | R6, R7, R8, R9,<br>R10, R11, R12,<br>R13, R21, R22,<br>R23, R24, R26,<br>R27, R32 | 33 Ω            | Resistor, Chip, 33 $\Omega$ , 1/16 W, 5%                     | 0603                 | Std             | Std          |
| 1   | U1                                                                                | 24LC64          | IC, Serial EEPROM 64 kΩ,<br>1.8 V to 5.5 V, 400 kHz Max      | SO8                  | 24LC64          | Microchip    |
| 1   | U2                                                                                | TUSB3210PM      | IC, USB, General Purpose,<br>Device Controller               | 0.48 × 0.48          | TUSB3210PM      | TI           |
| 1   | U3                                                                                | TPS76333DBV     | IC, Micro-Power 150 mA LDO<br>Regulator                      | SOT23-5              | TPS76xxxDBV     | TI           |
| 1   | Y1                                                                                | 12 MHz          |                                                              | $0.185 \times 0.532$ | CY12BPSMD       | Crystek      |
| 1   |                                                                                   | M3DDA-1018J-ND  | Ribbon Cable, Socket-to-Socket, 10 pin                       | 18                   | M3DDA-1018J-ND  | 3M           |
| 1   |                                                                                   |                 | Shunt, 100 mil, Black                                        | 0.1                  | 929950-00       | 3M           |
| 1   |                                                                                   |                 | PCB,<br>3.12 in × 1.6 in × 0.062 in                          |                      | HPA172E2        | Any          |

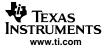

Note: These assemblies are ESD sensitive, so ESD precautions shall be observed.

These assemblies must be clean and free from flux and all contaminants. Use of no clean flux is not acceptable.

These assemblies must comply with workmanship standards IPC-A-610 Class 2.

Ref designators marked with an asterisk ('\*\*') cannot be substituted. All other components can be substituted with equivalent manufacturer's components.

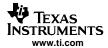

## 6.3 Printed Circuit Board (PCB) Layout

Figure 6-2 through Figure 6-5 show the PCB layout.

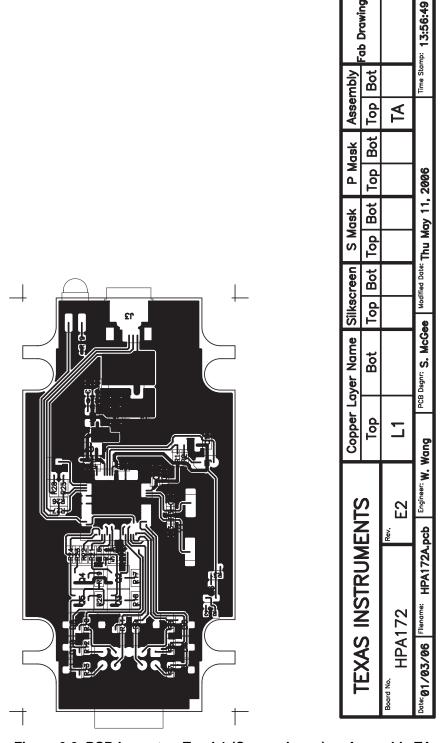

Figure 6-2. PCB Layout — Top L1 (Copper Layer) — Assembly TA

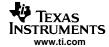

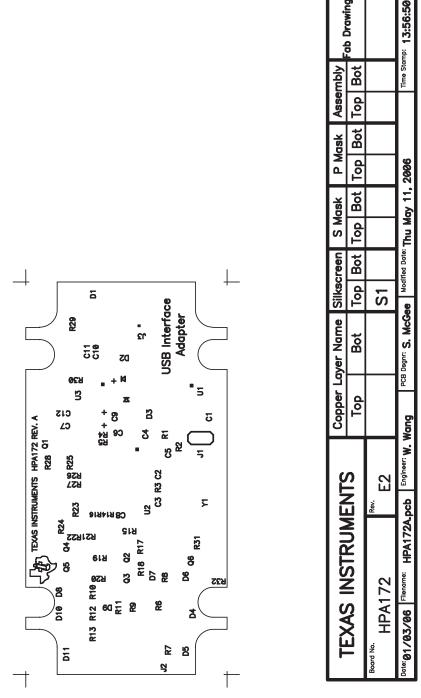

Figure 6-3. PCB Layout — Top S1 (Silkscreen Layer)

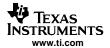

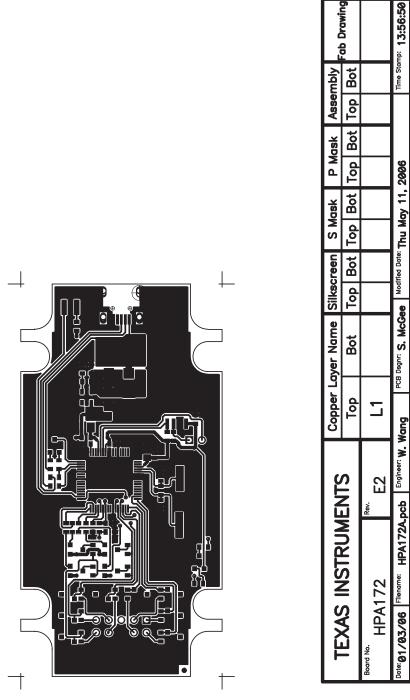

Figure 6-4. PCB Layout — Top L1 (Copper Layer)

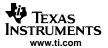

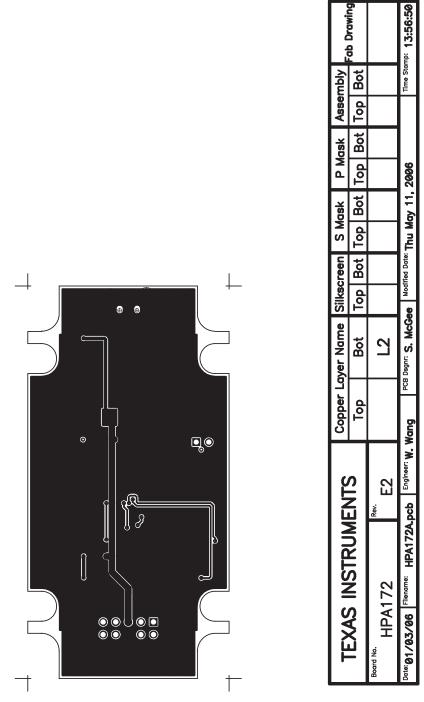

Figure 6-5. PCB Layout — Bottom L2 (Copper Layer)

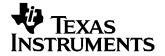

# **Lists of Communication Protocol**

This appendix contains a list of communication commands that can be sent from a host PC to the USB interface adapter, as well as a list of communication commands that can be sent from the USB interface adapter to the host PC.

### A.1 Host PC to USB Interface Adapter Commands

| COMMAND<br>DESCRIPTION                        | USB PACKET BYTE 0 COMMAND CODE | USB<br>PACKET<br>BYTE 1                              | USB<br>PACKET<br>BYTE 2                                                                                                    | USB<br>PACKET<br>BYTE 3   | USB<br>PACKET<br>BYTE 4   | USB<br>PACKET<br>BYTE 5        |  | ACKET<br>S 6-63                              | COMMENTS                                                                                                    |
|-----------------------------------------------|--------------------------------|------------------------------------------------------|----------------------------------------------------------------------------------------------------|---------------------------|---------------------------|--------------------------------|--|----------------------------------------------|----------------------------------------------------------------------------------------------------|
| Firmware<br>Version                           | 0x00                           |                                                      |                                                                                                    |                           |                           |                                |  |                                              | See Chapter 4                                                                                                    |
| I <sup>2</sup> C Write                        | 0x14                           | Α                                                    | В                                                                                                    | С                         | C no                      | umber of bytes<br>60 bytes) to |  | 0                                            |                                                                                                    |
| I <sup>2</sup> C Read                         | 0x15                           | А                                                    | В                                                                                                    | С                         | D (from 1 to<br>62 bytes) |                                |  |                                              |                                                                                                    |
| Read/Write<br>Port 0                          | 0x16                           | A (bit.x=1 for read/input, bit.x=0 for write/output) | B (byte to write)                                                                                                    |                           |                           |                                |  |                                              | B does not<br>apply to port 0<br>read. Each<br>GPIO can be<br>configured as<br>input or output.                                                                                   |
| EEPROM<br>Program                             | 0x18                           | A = Starting address MSB                             | B = Starting address LSB                                                                                                    | C (# of bytes to program) | Data to                   | be programme<br>(up to 32 b    |  | ROM                                          |                                                                                                    |
| EEPROM Read                                   | 0x19                           | A = Starting address MSB                             | B = Starting address LSB                                                                                                    | C (# of bytes to program) |                           |                                |  |                                              | C ≤ 60                                                                                                    |
| Set Pullup<br>Resistors                       | 0x1A                           | A (for SDA)                                          | B (for SCL)                                                                                                    | C (for<br>ALERT)          |                           |                                |  |                                              | 0x00 for no pullups (switch off), 0x01 for 2.2 k $\Omega$ , 0x02 for 1 k $\Omega$ , 0x03 for 688 $\Omega$ . For ALERT, the option is either open (0x00) or 2.2 k $\Omega$ (0x01). |
| Set<br>I <sup>2</sup> C/PMBUS/SM<br>BUS Speed | 0x1B                           | A (0 for<br>100 kHz,<br>otherwise<br>400 kHz)        |                                                                                                    |                           |                           |                                |  |                                              |                                                                                                    |
| Generic I <sup>2</sup> C<br>Write             | 0x1C                           | А                                                    | A number of bytes (from 2 up to 62) to write                                                                                                   |                           |                           |                                |  |                                              | The first byte of data to write is usually (device address << 1) + write bit 0.                                                                                                   |
| Generic I <sup>2</sup> C<br>Read              | 0x1D                           | A                                                    | A number of bytes (2 to 60) to write  Y = 1st byte to write + read bit 1 USB Byte 62  Byte 62  X # of bytes (1 to 62) to read back USB Byte 63 |                           |                           |                                |  | bytes<br>(1 to 62)<br>to read<br>back<br>USB | The first byte of data to write is usually (device address << 1) + write bit 0.                                                                                                   |

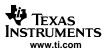

| COMMAND<br>DESCRIPTION | USB PACKET BYTE 0 COMMAND CODE | USB<br>PACKET<br>BYTE 1 | USB<br>PACKET<br>BYTE 2 | USB<br>PACKET<br>BYTE 3 | USB<br>PACKET<br>BYTE 4 | USB<br>PACKET<br>BYTE 5 | USB PACKET<br>BYTES 6-63 | COMMENTS                                                                                             |
|------------------------|--------------------------------|-------------------------|-------------------------|-------------------------|-------------------------|-------------------------|--------------------------|----------------------------------------------------------------------------------------------------|
| Board Test             | 0x1F                           |                         |                         |                         |                         |                         |                          | Start toggling<br>eight LEDs<br>connected to<br>the eight GPIO<br>pins<br>simultaneously<br>for 5 s. |

**Note:** See Chapter 3 for detailed explanation of each command.

## A.2 USB Interface Adapter to Host PC Response Commands

| COMMAND<br>DESCRIPTION                                         | USB PACKET<br>BYTE 0<br>COMMAND<br>CODE | USB PACKET<br>BYTE 1           | USB PACKET<br>BYTE 2                             | USB PACKET<br>BYTE 3        | USB PACKET<br>BYTE 4 | USB PACKET<br>BYTE 5 | USB PACKET<br>BYTES 6-63 | COMMENTS                   |
|----------------------------------------------------------------|-----------------------------------------|--------------------------------|--------------------------------------------------|-----------------------------|----------------------|----------------------|--------------------------|----------------------------|
| Response from Firmware Version                                 | 0x80                                    | Family<br>number<br>(0 to 255) | Main version<br>(0 to 255)                       | Minor version<br>(0 to 255) |                      |                      |                          |                            |
| Response from I <sup>2</sup> C Write                           | 0x94                                    | Success: 0<br>Fail: 1          |                                                  |                             |                      |                      |                          |                            |
| Response from I <sup>2</sup> C Read                            | 0x95                                    | Success: 0<br>Fail: 1          |                                                  | D n                         | umber of bytes r     | ead                  |                          |                            |
| Response from<br>Read/Write<br>Port 0                          | 0x96                                    | Success: 0<br>Fail: 1          | Byte read from port 0                            |                             |                      |                      |                          |                            |
| Response from<br>EEPROM<br>Program                             | 0x98                                    | Success: 0<br>Fail: 1          |                                                  |                             |                      |                      |                          |                            |
| Response from EEPROM Read                                      | 0x99                                    | Success: 0<br>Fail: 1          | C nur                                            | mber of bytes rea           | d back from EEF      | PROM (up to 32 I     | oytes)                   |                            |
| Response from<br>Set Pullup<br>Resistors                       | 0x9A                                    | Success: 0<br>Fail: 1          |                                                  |                             |                      |                      |                          | Pullups have been set.     |
| Response from<br>Set<br>I <sup>2</sup> C/PMBUS/SM<br>BUS Speed | 0x9B                                    |                                |                                                  |                             |                      |                      |                          | Done with speed selection. |
| Response from<br>Generic I <sup>2</sup> C<br>Write             | 0x9C                                    | Success: 0<br>Fail: 1          |                                                  |                             |                      |                      |                          |                            |
| Response from<br>Generic I <sup>2</sup> C<br>Read              | 0x9D                                    | Success: 0<br>Fail: 1          | X number of bytes (1 to 62) read back from slave |                             |                      |                      |                          |                            |
| Response from<br>Board Test                                    | 0xFF                                    |                                |                                                  |                             |                      |                      |                          | Board test is done.        |

**Note:** See Chapter 3 for detailed explanation of each command.

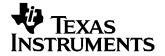

## PMBUS/SMBUS Communications

This appendix describes the support for USB-to-PMBUS/SMBUS communications in the USB Interface Adapter and how to use it for your applications.

#### **B.1** Overview

The default firmware for USB Interface Adapter provides support for USB to PMBUS (revision 1.0) and SMBUS (revision 2.0) communications. Similar to its I<sup>2</sup>C application, the USB Interface Adapter acts as a PMBUS/SMBUS master, which can talk with one or multiple PMBUS/SMBUS slave devices daisy-chained to a 10-pin ribbon cable.

#### **B.2** Basic SMBUS Transaction Types Supported

Because PMBUS communication is derived from SMBUS communication, they share basic SMBUS transaction types in common. These basic SMBUS transaction types include:

- Send byte
- Receive byte
- Write byte
- Read byte
- Write word
- Read word
- Block write
- Block read
- Process call
- Block read block write process call

In addition, PMBUS communication also supports Group command.

All these commands are implemented in the USB Interface Adapter firmware.

#### **B.3** Special Signals Used for PMBUS/SMBUS Communications

Refer to Table 2-2 for special signal lines used for PMBUS/SMBUS communications.

Specifically, a slave device can assert an ALERT signal (by pulling it low) to report a fault or a warning condition to the USB Interface Adapter; the host PC can obtain the ALERT signal by polling the USB Interface Adapter. Note that the USB Interface Adapter does not support any Host Notify Protocol. This means that the USB Interface Adapter cannot become a PMBUS/SMBUS slave and, therefore, cannot support a slave to temporarily become a master and notify the host about the fault or the warning condition.

For PMBUS communications, the USB Interface Adapter provides five CONTROL signals, each of which can be used to enable/disable the powering up of one or multiple slave device(s).

Write Protect signal is not supported; neither is the RESET signal.

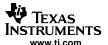

#### B.4 Packet Error Checking (PEC) Implementation

By default, the USB Interface Adapter firmware implements PEC for all the different commands. However, the implementation of PEC byte is optional. There is a special host PC to USB Interface Adapter command that can be used to turn PEC on or off (see Section B.23).

If PEC is on or enabled, the firmware in the USB Interface Adapter either appends a PEC byte to a command sent to one or multiple slave devices or checks the validity of a PEC byte received from a slave device.

#### **B.5** Communication Clock Speed and Clock Stretching

The default clock speed is 100 kHz, which is compatible with PMBUS 1.0 and SMBUS 2.0. For compatibility with future PMBUS specs, the clock speed can be increased to 400 kHz (see Section 3.9).

For each PMBUS/SMBUS transaction, the accumulative time of clock stretching cannot be more 25 ms.

#### B.6 Configuration of Pullup Resistors for ALERT, DATA, and CLOCK Lines

Refer to Section 3.8 for more details on this topic.

#### **B.7** Limitations

Because of the limited capabilities of the TUSB3210 USB peripheral chip, the USB Interface Adapter has the following limitations:

- Extended Command is not supported. Only the first 256 commands are supported.
- For any block write or block read command, the number of data bytes is limited to 32 bytes only, even though the PMBUS specs support up to 256 bytes of data per transaction.
- Address Resolution Protocol (ARP) is not supported, so no multiple masters are allowed.
- Host Notify Protocol is not supported (see Section B.3).

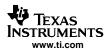

## B.8 List of Host PC to USB Interface Adapter Commands

## Table B-1. Host PC to USB Interface Adapter Commands

| COMMAND<br>DESCRIPTION                      | USB PACKET<br>BYTE 0<br>COMMAND<br>CODE | USB PACKET<br>BYTE 1                       | USB PACKET<br>BYTE 2 | USB PACKET<br>BYTE 3 | USB PACKET<br>BYTE 4     | USB PACKET<br>BYTE 5 | USB PACKET<br>BYTES 6-63      | COMMENTS                                                  |
|---------------------------------------------|-----------------------------------------|--------------------------------------------|----------------------|----------------------|--------------------------|----------------------|-------------------------------|-----------------------------------------------------------|
| Send Byte                                   | 0x01                                    | Α                                          | В                    |                      |                          |                      |                               |                                                           |
| Receive Byte                                | 0x02                                    | Α                                          |                      |                      |                          |                      |                               |                                                           |
| Write Byte                                  | 0x03                                    | Α                                          | В                    | С                    |                          |                      |                               |                                                           |
| Write Word                                  | 0x04                                    | Α                                          | В                    | С                    | D                        |                      |                               |                                                           |
| Read Byte                                   | 0x05                                    | Α                                          | В                    | С                    |                          |                      |                               |                                                           |
| Read Word                                   | 0x06                                    | Α                                          | В                    | С                    |                          |                      |                               |                                                           |
| Process Call                                | 0x07                                    | Α                                          | В                    | С                    | D                        | E                    |                               |                                                           |
| Block Write                                 | 0x08                                    | Α                                          | В                    | С                    | C number of by           | ytes (from 1 to 32   | 2 bytes) to write             |                                                           |
| Block Read                                  | 0x09                                    | Α                                          | В                    | С                    |                          |                      |                               |                                                           |
| Block Read –<br>Block Write<br>Process Call | 0x0A                                    | А                                          | В                    | С                    | D                        |                      | ytes (from 1 to<br>) to write |                                                           |
| Group<br>Command                            | 0x0B                                    | А                                          | В                    | С                    | D (0xFF for last packet) | C number of b        | ytes (from 1 to<br>) to write | Write 0 to D if not for the last packet                   |
| Assert\Deassert<br>CONTROL<br>Lines         | 0x0C                                    | Bit 0 for line 1,<br>,<br>bit 4 for line 5 |                      |                      |                          |                      |                               | Bit logic 1 for<br>assert, bit<br>logic 0 for<br>deassert |
| Poll PMBUS<br>Signal Lines                  | 0x0F                                    |                                            |                      |                      |                          |                      |                               |                                                           |
| Turn On/Off<br>PEC                          | 0x11                                    | 0 for off,<br>otherwise on                 |                      |                      |                          |                      |                               |                                                           |

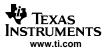

## B.9 List of USB Interface Adapter to Host PC Response Commands

Table B-2. USB Interface Adapter to Host PC Response Commands

| COMMAND<br>DESCRIPTION                                       | USB PACKET<br>BYTE 0<br>COMMAND<br>CODE | USB PACKET<br>BYTE 1                                                                                       | USB PACKET<br>BYTE 2             | USB PACKET<br>BYTE 3              | USB PACKET<br>BYTE 4 | USB PACKET<br>BYTE 5 | USB PACKET<br>BYTES 6-63 | COMMENTS                                |
|--------------------------------------------------------------|-----------------------------------------|----------------------------------------------------------------------------------------------------|----------------------------------|-----------------------------------|----------------------|----------------------|--------------------------|-----------------------------------------|
| Response from<br>Send Byte                                   | 0x81                                    | Success: 0<br>Fail: 1                                                                                      |                                  |                                   |                      |                      |                          |                                         |
| Response from Receive Byte                                   | 0x82                                    | Success: 0<br>Fail: 1                                                                                      | Byte read from slave             |                                   |                      |                      |                          |                                         |
| Response from Write Byte                                     | 0x83                                    | Success: 0<br>Fail: 1                                                                                      |                                  |                                   |                      |                      |                          |                                         |
| Response from Write Word                                     | 0x84                                    | Success: 0<br>Fail: 1                                                                                      |                                  |                                   |                      |                      |                          |                                         |
| Response from Read Byte                                      | 0x85                                    | Success: 0<br>Fail: 1                                                                                      | Byte read from slave             |                                   |                      |                      |                          |                                         |
| Response from<br>Read Word                                   | 0x86                                    | Success: 0<br>Fail: 1                                                                                      | Low byte of word read from slave | High byte of word read from slave |                      |                      |                          |                                         |
| Response from<br>Process Call                                | 0x87                                    | Success: 0<br>Fail: 1                                                                                      | Low byte of word read from slave | High byte of word read from slave |                      |                      |                          |                                         |
| Response from Block Write                                    | 0x88                                    | Success: 0<br>Fail: 1                                                                                      |                                  |                                   |                      |                      |                          |                                         |
| Response from Block Read                                     | 0x89                                    | Success: 0<br>Fail: 1                                                                                      | х                                | X numbe                           |                      |                      |                          |                                         |
| Response from<br>Block Read –<br>Block Write<br>Process Call | 0x8A                                    | Success: 0<br>Fail: 1                                                                                      | х                                | X numbe                           | er of bytes read fo  | rom slave (up to     | 31 bytes)                |                                         |
| Response from<br>Group<br>Command                            | 0x8B                                    | Success: 0<br>Fail: 1                                                                                      |                                  |                                   |                      |                      |                          |                                         |
| Response from<br>Assert/Deassert<br>CONTROL<br>Lines         | 0x8C                                    | Success: 0<br>Fail: 1                                                                                      |                                  |                                   |                      |                      |                          |                                         |
| Response from<br>Poll PMBUS<br>Signal Lines                  | 0x8F                                    | Bit 0 for<br>CONTROL 1,<br>,<br>bit 4 for<br>CONTROL 5,<br>bit 5 for<br>ALERT,<br>bits 6 and 7<br>not used |                                  |                                   |                      |                      |                          | Logic high for<br>1, logic low for<br>0 |
| Response from<br>Turn On/Off<br>PEC                          | 0x91                                    | Success: 0<br>Fail: 1                                                                                      |                                  |                                   |                      |                      |                          |                                         |

See the following sections for detailed explanation of each command.

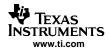

#### **B.10** Send Byte Command and Response

| COMMAND<br>DESCRIPTION | USB PACKET<br>BYTE 0<br>COMMAND<br>CODE | USB PACKET<br>BYTE 1 | USB PACKET<br>BYTE 2 | USB PACKET<br>BYTE 3 | USB PACKET<br>BYTE 4 | USB PACKET<br>BYTE 5 | USB PACKET<br>BYTES 6-63 | COMMENTS |
|------------------------|-----------------------------------------|----------------------|----------------------|----------------------|----------------------|----------------------|--------------------------|----------|
| Send Byte              | 0x01                                    | Α                    | В                    |                      |                      |                      |                          |          |

| COMMAND<br>DESCRIPTION     | USB PACKET<br>BYTE 0<br>COMMAND<br>CODE | USB PACKET<br>BYTE 1  | USB PACKET<br>BYTE 2 | USB PACKET<br>BYTE 3 | USB PACKET<br>BYTE 4 | USB PACKET<br>BYTE 5 | USB PACKET<br>BYTES 6-63 | COMMENTS |
|----------------------------|-----------------------------------------|-----------------------|----------------------|----------------------|----------------------|----------------------|--------------------------|----------|
| Response from<br>Send Byte | 0x81                                    | Success: 0<br>Fail: 1 |                      |                      |                      |                      |                          |          |

The following describes the detailed bit banking of the Send Byte command (with PEC on): PMBUS/SMBUS start  $\rightarrow$  write A (= slave address shifted left by 1 bit + write bit of 0)  $\rightarrow$  slave ACK  $\rightarrow$  write B (a command byte defined by PMBUS or SMBUS)  $\rightarrow$  slave ACK  $\rightarrow$  write PEC byte  $\rightarrow$  slave ACK  $\rightarrow$  PMBUS/SMBUS stop

#### **B.11 Receive Byte Command and Response**

| COMMAND<br>DESCRIPTION | USB PACKET<br>BYTE 0<br>COMMAND<br>CODE | USB PACKET<br>BYTE 1 | USB PACKET<br>BYTE 2 | USB PACKET<br>BYTE 3 | USB PACKET<br>BYTE 4 | USB PACKET<br>BYTE 5 | USB PACKET<br>BYTES 6-63 | COMMENTS |  |
|------------------------|-----------------------------------------|----------------------|----------------------|----------------------|----------------------|----------------------|--------------------------|----------|--|
| Receive Byte           | 0x02                                    | Α                    |                      |                      |                      |                      |                          |          |  |

| COMMAND<br>DESCRIPTION     | USB PACKET<br>BYTE 0<br>COMMAND<br>CODE |                       | USB PACKET<br>BYTE 2 | USB PACKET<br>BYTE 3 | USB PACKET<br>BYTE 4 | USB PACKET<br>BYTE 5 | USB PACKET<br>BYTES 6-63 | COMMENTS |
|----------------------------|-----------------------------------------|-----------------------|----------------------|----------------------|----------------------|----------------------|--------------------------|----------|
| Response from Receive Byte | 0x82                                    | Success: 0<br>Fail: 1 | Byte read from slave |                      |                      |                      |                          |          |

The following describes the detailed bit banking of the Receive Byte command (with PEC on): PMBUS/SMBUS start  $\rightarrow$  write A (= slave address shifted left by 1 bit + read bit of 1)  $\rightarrow$  slave ACK  $\rightarrow$  read in 1 data byte from slave  $\rightarrow$  master ACK  $\rightarrow$  read in PEC byte from slave  $\rightarrow$  master NACK  $\rightarrow$  PMBUS/SMBUS stop

#### **B.12 Write Byte Command and Response**

| COMMAND<br>DESCRIPTION | USB PACKET<br>BYTE 0<br>COMMAND<br>CODE | USB PACKET<br>BYTE 1 | USB PACKET<br>BYTE 2 | USB PACKET<br>BYTE 3 | USB PACKET<br>BYTE 4 | USB PACKET<br>BYTE 5 | USB PACKET<br>BYTES 6-63 | COMMENTS |
|------------------------|-----------------------------------------|----------------------|----------------------|----------------------|----------------------|----------------------|--------------------------|----------|
| Write Byte             | 0x03                                    | Α                    | В                    | С                    |                      |                      |                          |          |

| COMMAND<br>DESCRIPTION   | USB PACKET<br>BYTE 0<br>COMMAND<br>CODE |                       | USB PACKET<br>BYTE 2 | USB PACKET<br>BYTE 3 | USB PACKET<br>BYTE 4 | USB PACKET<br>BYTE 5 | USB PACKET<br>BYTES 6-63 | COMMENTS |
|--------------------------|-----------------------------------------|-----------------------|----------------------|----------------------|----------------------|----------------------|--------------------------|----------|
| Response from Write Byte | 0x83                                    | Success: 0<br>Fail: 1 |                      |                      |                      |                      |                          |          |

The following describes the detailed bit banking of the Write Byte command (with PEC on): PMBUS/SMBUS start  $\rightarrow$  write A (= slave address shifted left by 1 bit + write bit of 0)  $\rightarrow$  slave ACK  $\rightarrow$  write B (a command byte defined by PMBUS or SMBUS)  $\rightarrow$  slave ACK  $\rightarrow$  write C (a data byte)  $\rightarrow$  slave ACK  $\rightarrow$  write PEC byte  $\rightarrow$  slave ACK  $\rightarrow$  PMBUS/SMBUS stop

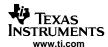

#### **B.13 Write Word Command and Response**

| COMMAND<br>DESCRIPTION | USB PACKET<br>BYTE 0<br>COMMAND<br>CODE | USB PACKET<br>BYTE 1 | USB PACKET<br>BYTE 2 | USB PACKET<br>BYTE 3 | USB PACKET<br>BYTE 4 | USB PACKET<br>BYTE 5 | USB PACKET<br>BYTES 6-63 | COMMENTS |
|------------------------|-----------------------------------------|----------------------|----------------------|----------------------|----------------------|----------------------|--------------------------|----------|
| Write Word             | 0x04                                    | Α                    | В                    | С                    | D                    |                      |                          |          |

| COMMAND<br>DESCRIPTION   | USB PACKET<br>BYTE 0<br>COMMAND<br>CODE | USB PACKET<br>BYTE 1  | USB PACKET<br>BYTE 2 | USB PACKET<br>BYTE 3 | USB PACKET<br>BYTE 4 | USB PACKET<br>BYTE 5 | USB PACKET<br>BYTES 6-63 | COMMENTS |
|--------------------------|-----------------------------------------|-----------------------|----------------------|----------------------|----------------------|----------------------|--------------------------|----------|
| Response from Write Word | 0x84                                    | Success: 0<br>Fail: 1 |                      |                      |                      |                      |                          |          |

The following describes the detailed bit banking of the Write Word command (with PEC on): PMBUS/SMBUS start  $\rightarrow$  write A (= slave address shifted left by 1 bit + write bit of 0)  $\rightarrow$  slave ACK  $\rightarrow$  write B (a command byte defined by PMBUS or SMBUS)  $\rightarrow$  slave ACK  $\rightarrow$  write C (low byte of a data word)  $\rightarrow$  slave ACK  $\rightarrow$  write D (high byte of the data word)  $\rightarrow$  slave ACK  $\rightarrow$  write PEC byte  $\rightarrow$  slave ACK  $\rightarrow$  PMBUS/SMBUS stop

#### **B.14** Read Byte Command and Response

| COMMAND<br>DESCRIPTION | USB PACKET<br>BYTE 0<br>COMMAND<br>CODE |   | USB PACKET<br>BYTE 2 | USB PACKET<br>BYTE 3 | USB PACKET<br>BYTE 4 | USB PACKET<br>BYTE 5 | USB PACKET<br>BYTES 6-63 | COMMENTS |
|------------------------|-----------------------------------------|---|----------------------|----------------------|----------------------|----------------------|--------------------------|----------|
| Read Byte              | 0x05                                    | Α | В                    | С                    |                      |                      |                          |          |

| COMMAND<br>DESCRIPTION  | USB PACKET<br>BYTE 0<br>COMMAND<br>CODE | USB PACKET<br>BYTE 1  | USB PACKET<br>BYTE 2 | USB PACKET<br>BYTE 3 | USB PACKET<br>BYTE 4 | USB PACKET<br>BYTE 5 | USB PACKET<br>BYTES 6-63 | COMMENTS |
|-------------------------|-----------------------------------------|-----------------------|----------------------|----------------------|----------------------|----------------------|--------------------------|----------|
| Response from Read Byte | 0x85                                    | Success: 0<br>Fail: 1 | Byte read from slave |                      |                      |                      |                          |          |

The following describes the detailed bit banking of the Read Byte command (with PEC on): PMBUS/SMBUS start  $\rightarrow$  write A (= slave address shifted left by 1 bit + write bit of 0)  $\rightarrow$  slave ACK  $\rightarrow$  write B (a command byte defined by PMBUS or SMBUS)  $\rightarrow$  slave ACK  $\rightarrow$  repeated start  $\rightarrow$  write C (= slave address shifted left by 1 bit + read bit of 1)  $\rightarrow$  slave ACK  $\rightarrow$  read in 1 data byte from slave  $\rightarrow$  master ACK  $\rightarrow$  read in PEC byte from slave  $\rightarrow$  master NACK  $\rightarrow$  PMBUS/SMBUS stop

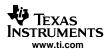

#### **B.15** Read Word Command and Response

| COMMAND<br>DESCRIPTION | USB PACKET<br>BYTE 0<br>COMMAND<br>CODE | USB PACKET<br>BYTE 1 | USB PACKET<br>BYTE 2 | USB PACKET<br>BYTE 3 | USB PACKET<br>BYTE 4 | USB PACKET<br>BYTE 5 | USB PACKET<br>BYTES 6-63 | COMMENTS |
|------------------------|-----------------------------------------|----------------------|----------------------|----------------------|----------------------|----------------------|--------------------------|----------|
| Read Word              | 0x06                                    | Α                    | В                    | С                    |                      |                      |                          |          |

| COMMAND<br>DESCRIPTION     | USB PACKET<br>BYTE 0<br>COMMAND<br>CODE | USB PACKET<br>BYTE 1  | USB PACKET<br>BYTE 2                   | USB PACKET<br>BYTE 3                    | USB PACKET<br>BYTE 4 | USB PACKET<br>BYTE 5 | USB PACKET<br>BYTES 6-63 | COMMENTS |
|----------------------------|-----------------------------------------|-----------------------|----------------------------------------|-----------------------------------------|----------------------|----------------------|--------------------------|----------|
| Response from<br>Read Word | 0x86                                    | Success: 0<br>Fail: 1 | Low byte of<br>word read<br>from slave | High byte of<br>word read<br>from slave |                      |                      |                          |          |

The following describes the detailed bit banking of the Read Word command (with PEC on): PMBUS/SMBUS start  $\rightarrow$  write A (= slave address shifted left by 1 bit + write bit of 0)  $\rightarrow$  slave ACK  $\rightarrow$  write B (a command byte defined by PMBUS or SMBUS)  $\rightarrow$  slave ACK  $\rightarrow$  repeated start  $\rightarrow$  write C (= slave address shifted left by 1 bit + read bit of 1)  $\rightarrow$  slave ACK  $\rightarrow$  read in the low byte of a data word from slave  $\rightarrow$  master ACK  $\rightarrow$  read in the high byte of the data word from slave  $\rightarrow$  master ACK  $\rightarrow$  read in PEC byte from slave  $\rightarrow$  master NACK  $\rightarrow$  PMBUS/SMBUS stop

#### **B.16 Process Call Command and Response**

| COMMAND<br>DESCRIPTION | USB PACKET<br>BYTE 0<br>COMMAND<br>CODE | USB PACKET<br>BYTE 1 | USB PACKET<br>BYTE 2 | USB PACKET<br>BYTE 3 | USB PACKET<br>BYTE 4 | USB PACKET<br>BYTE 5 | USB PACKET<br>BYTES 6-63 | COMMENTS |  |
|------------------------|-----------------------------------------|----------------------|----------------------|----------------------|----------------------|----------------------|--------------------------|----------|--|
| Process Call           | 0x07                                    | Α                    | В                    | С                    | D                    | E                    |                          |          |  |

| COMMAND<br>DESCRIPTION     | USB PACKET<br>BYTE 0<br>COMMAND<br>CODE | USB PACKET<br>BYTE 1  | USB PACKET<br>BYTE 2                   | USB PACKET<br>BYTE 3                    | USB PACKET<br>BYTE 4 | USB PACKET<br>BYTE 5 | USB PACKET<br>BYTES 6-63 | COMMENTS |
|----------------------------|-----------------------------------------|-----------------------|----------------------------------------|-----------------------------------------|----------------------|----------------------|--------------------------|----------|
| Response from Process Call | 0x87                                    | Success: 0<br>Fail: 1 | Low byte of<br>word read<br>from slave | High byte of<br>word read<br>from slave |                      |                      |                          |          |

The following describes the detailed bit banking of the Process Call command (with PEC on): PMBUS/SMBUS start  $\rightarrow$  write A (= slave address shifted left by 1 bit + write bit of 0)  $\rightarrow$  slave ACK  $\rightarrow$  write B (a command byte defined by PMBUS or SMBUS)  $\rightarrow$  slave ACK  $\rightarrow$  write C (low byte of a data word)  $\rightarrow$  slave ACK  $\rightarrow$  write D (high byte of the data word)  $\rightarrow$  slave ACK  $\rightarrow$  repeated start  $\rightarrow$  write E (= slave address shifted left by 1 bit + read bit of 1)  $\rightarrow$  slave ACK  $\rightarrow$  read in the low byte of a data word from slave  $\rightarrow$  master ACK  $\rightarrow$  read in the high byte of the data word from slave  $\rightarrow$  master ACK  $\rightarrow$  read in PEC byte from slave  $\rightarrow$  master NACK  $\rightarrow$  PMBUS/SMBUS stop

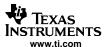

#### **B.17 Block Write Command and Response**

| COMMAND<br>DESCRIPTION | USB PACKET<br>BYTE 0<br>COMMAND<br>CODE | USB PACKET<br>BYTE 1 | USB PACKET<br>BYTE 2 | USB PACKET<br>BYTE 3 | USB PACKET<br>BYTE 4                               | USB PACKET<br>BYTE 5 | USB PACKET<br>BYTES 6-63 | COMMENTS |
|------------------------|-----------------------------------------|----------------------|----------------------|----------------------|----------------------------------------------------|----------------------|--------------------------|----------|
| Block Write            | 0x08                                    | А                    | В                    | С                    | C number of bytes (from 1 up to 32 bytes) to write |                      |                          |          |

| COMMAND<br>DESCRIPTION       | USB PACKET<br>BYTE 0<br>COMMAND<br>CODE |                       | USB PACKET<br>BYTE 2 | USB PACKET<br>BYTE 3 | USB PACKET<br>BYTE 4 | USB PACKET<br>BYTE 5 | USB PACKET<br>BYTES 6-63 | COMMENTS |
|------------------------------|-----------------------------------------|-----------------------|----------------------|----------------------|----------------------|----------------------|--------------------------|----------|
| Response from<br>Block Write | 0x88                                    | Success: 0<br>Fail: 1 |                      |                      |                      |                      |                          |          |

The following describes the detailed bit banking of the Block Write command (with PEC on): PMBUS/SMBUS start  $\rightarrow$  write A (= slave address shifted left by 1 bit + write bit of 0)  $\rightarrow$  slave ACK  $\rightarrow$  write B (a command byte defined by PMBUS or SMBUS)  $\rightarrow$  slave ACK  $\rightarrow$  write C (number of bytes to write to slave)  $\rightarrow$  slave ACK  $\rightarrow$  repeat (write next byte  $\rightarrow$  slave ACK) for C number of times  $\rightarrow$  write PEC byte  $\rightarrow$  slave ACK  $\rightarrow$  PMBUS/SMBUS stop

#### **B.18 Block Read Command and Response**

| COMMAND<br>DESCRIPTION | USB PACKET<br>BYTE 0<br>COMMAND<br>CODE |   | USB PACKET<br>BYTE 2 | USB PACKET<br>BYTE 3 | USB PACKET<br>BYTE 4 | USB PACKET<br>BYTE 5 | USB PACKET<br>BYTES 6-63 | COMMENTS |  |
|------------------------|-----------------------------------------|---|----------------------|----------------------|----------------------|----------------------|--------------------------|----------|--|
| Block Read             | 0x09                                    | Α | В                    | С                    |                      |                      |                          |          |  |

| COMMAND<br>DESCRIPTION   | USB PACKET<br>BYTE 0<br>COMMAND<br>CODE |                       | USB PACKET<br>BYTE 2 | USB PACKET<br>BYTE 3                               | USB PACKET<br>BYTE 4 | USB PACKET<br>BYTE 5 | USB PACKET<br>BYTES 6-63 | COMMENTS |
|--------------------------|-----------------------------------------|-----------------------|----------------------|----------------------------------------------------|----------------------|----------------------|--------------------------|----------|
| Response from Block Read | 0x89                                    | Success: 0<br>Fail: 1 | Х                    | X number of bytes read from slave (up to 32 bytes) |                      |                      |                          | ļ        |

The following describes the detailed bit banking of the Block Read command (with PEC on): PMBUS/SMBUS start  $\rightarrow$  write A (= slave address shifted left by 1 bit + write bit of 0)  $\rightarrow$  slave ACK  $\rightarrow$  write B (a command byte defined by PMBUS or SMBUS)  $\rightarrow$  slave ACK  $\rightarrow$  repeated start  $\rightarrow$  write C (= slave address shifted left by 1 bit + read bit of 1)  $\rightarrow$  slave ACK  $\rightarrow$  read in X (number of data bytes to read from slave)  $\rightarrow$  master ACK  $\rightarrow$  repeat (read in next byte  $\rightarrow$  master ACK) for X number of times  $\rightarrow$  read in PEC byte from slave  $\rightarrow$  master NACK  $\rightarrow$  PMBUS/SMBUS stop

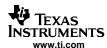

#### B.19 Block Read - Block Write Process Call Command and Response

| COMMAND<br>DESCRIPTION                      | USB PACKET<br>BYTE 0<br>COMMAND<br>CODE | USB PACKET<br>BYTE 1 | USB PACKET<br>BYTE 2 | USB PACKET<br>BYTE 3 | USB PACKET<br>BYTE 4 | USB PACKET<br>BYTE 5 | USB PACKET<br>BYTES 6-63 | COMMENTS |
|---------------------------------------------|-----------------------------------------|----------------------|----------------------|----------------------|----------------------|----------------------|--------------------------|----------|
| Block Read –<br>Block Write<br>Process Call | 0x0A                                    | А                    | В                    | С                    | D                    | C number of by       | ytes (from 1 up          |          |

| COMMAND<br>DESCRIPTION                                       | USB PACKET<br>BYTE 0<br>COMMAND<br>CODE | USB PACKET<br>BYTE 1  | USB PACKET<br>BYTE 2 | USB PACKET<br>BYTE 3 | USB PACKET<br>BYTE 4 | USB PACKET<br>BYTE 5 | USB PACKET<br>BYTES 6-63 | COMMENTS |
|--------------------------------------------------------------|-----------------------------------------|-----------------------|----------------------|----------------------|----------------------|----------------------|--------------------------|----------|
| Response from<br>Block Read –<br>Block Write<br>Process Call | 0x8A                                    | Success: 0<br>Fail: 1 | Х                    | X numbe              | er of bytes read for | rom slave (up to     | 31 bytes)                |          |

The following describes the detailed bit banking of the Block Read – Block Write Process Call command (with PEC on):

PMBUS/SMBUS start  $\rightarrow$  write A (= slave address shifted left by 1 bit + write bit of 0)  $\rightarrow$  slave ACK  $\rightarrow$  write B (a command byte defined by PMBUS or SMBUS)  $\rightarrow$  slave ACK  $\rightarrow$  write C (number of data bytes to write)  $\rightarrow$  slave ACK  $\rightarrow$  repeat (write next data byte  $\rightarrow$  slave ACK) for C number of times  $\rightarrow$  repeated start  $\rightarrow$  write D (= slave address shifted left by 1 bit + read bit of 1)  $\rightarrow$  slave ACK  $\rightarrow$  read in X (number of data bytes to read from slave)  $\rightarrow$  master ACK  $\rightarrow$  repeat (read in next byte  $\rightarrow$  master ACK) for X number of times  $\rightarrow$  read in PEC byte from slave  $\rightarrow$  master NACK  $\rightarrow$  PMBUS/SMBUS stop

#### **B.20 Group Command and Response**

| COMMAND<br>DESCRIPTION | USB PACKET<br>BYTE 0<br>COMMAND<br>CODE | USB PACKET<br>BYTE 1 | USB PACKET<br>BYTE 2 | USB PACKET<br>BYTE 3 | USB PACKET<br>BYTE 4     | USB PACKET<br>BYTE 5 | USB PACKET<br>BYTES 6-63 | COMMENTS                                |
|------------------------|-----------------------------------------|----------------------|----------------------|----------------------|--------------------------|----------------------|--------------------------|-----------------------------------------|
| Group<br>Command       | 0x0B                                    | А                    | В                    | С                    | D (0xFF for last packet) | C number of by       | ytes (from 1 up          | Write 0 to D if not for the last packet |

| COMMAND<br>DESCRIPTION            | USB PACKET<br>BYTE 0<br>COMMAND<br>CODE | USB PACKET<br>BYTE 1  | USB PACKET<br>BYTE 2 | USB PACKET<br>BYTE 3 | USB PACKET<br>BYTE 4 | USB PACKET<br>BYTE 5 | USB PACKET<br>BYTES 6-63 | COMMENTS |
|-----------------------------------|-----------------------------------------|-----------------------|----------------------|----------------------|----------------------|----------------------|--------------------------|----------|
| Response from<br>Group<br>Command | 0x8B                                    | Success: 0<br>Fail: 1 |                      |                      |                      |                      |                          |          |

The following describes the detailed bit banking of the Group command (with PEC on):

PMRUS/SMRUS start - write A (- slave address shifted left by 1 bit + write bit of

PMBUS/SMBUS start  $\rightarrow$  write A (= slave address shifted left by 1 bit + write bit of 0)  $\rightarrow$  slave ACK  $\rightarrow$  write B (a command byte defined by PMBUS or SMBUS)  $\rightarrow$  slave ACK  $\rightarrow$  write C (number of bytes to write to slave)  $\rightarrow$  slave ACK  $\rightarrow$  repeat (write next byte  $\rightarrow$  slave ACK) for C number of times  $\rightarrow$  write PEC byte  $\rightarrow$  slave ACK  $\rightarrow$  if byte D = 0xFF, then (PMBUS/SMBUS stop); otherwise, wait to receive the next USB packet for more writing to slave(s)

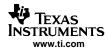

## **B.21 Assert/Deassert CONTROL Lines Command and Response**

| COMMAND<br>DESCRIPTION              | USB PACKET<br>BYTE 0<br>COMMAND<br>CODE |                                            | USB PACKET<br>BYTE 2 | USB PACKET<br>BYTE 3 | USB PACKET<br>BYTE 4 | USB PACKET<br>BYTE 5 | USB PACKET<br>BYTES 6-63 | COMMENTS                                                  |
|-------------------------------------|-----------------------------------------|--------------------------------------------|----------------------|----------------------|----------------------|----------------------|--------------------------|-----------------------------------------------------------|
| Assert/Deassert<br>CONTROL<br>Lines | 0x0C                                    | Bit 0 for line 1,<br>,<br>bit 4 for line 5 |                      |                      |                      |                      |                          | Bit logic 1 for<br>assert,<br>bit logic 0 for<br>deassert |

| COMMAND<br>DESCRIPTION                               | USB PACKET<br>BYTE 0<br>COMMAND<br>CODE | USB PACKET<br>BYTE 1  | USB PACKET<br>BYTE 2 | USB PACKET<br>BYTE 3 | USB PACKET<br>BYTE 4 | USB PACKET<br>BYTE 5 | USB PACKET<br>BYTES 6-63 | COMMENTS |
|------------------------------------------------------|-----------------------------------------|-----------------------|----------------------|----------------------|----------------------|----------------------|--------------------------|----------|
| Response from<br>Assert/Deassert<br>CONTROL<br>Lines | 0x8C                                    | Success: 0<br>Fail: 1 |                      |                      |                      |                      |                          |          |

Each CONTROL line can be used to enable/disable the powering up of one of multiple slaves.

## **B.22 Poll PMBUS Signal Lines Command and Response**

| COMMAND<br>DESCRIPTION      | USB PACKET<br>BYTE 0<br>COMMAND<br>CODE | USB PACKET<br>BYTE 1 | USB PACKET<br>BYTE 2 | USB PACKET<br>BYTE 3 | USB PACKET<br>BYTE 4                  | USB PACKET<br>BYTE 5 | USB PACKET<br>BYTES 6-63 | COMMENTS |
|-----------------------------|-----------------------------------------|----------------------|----------------------|----------------------|---------------------------------------|----------------------|--------------------------|----------|
| Poll PUMBUS<br>Signal Lines | 0x0F                                    |                      |                      |                      | · · · · · · · · · · · · · · · · · · · |                      |                          |          |

| COMMAND<br>DESCRIPTION                      | USB PACKET<br>BYTE 0<br>COMMAND<br>CODE | USB PACKET<br>BYTE 1                                                                                       | USB PACKET<br>BYTE 2 | USB PACKET<br>BYTE 3 | USB PACKET<br>BYTE 4 | USB PACKET<br>BYTE 5 | USB PACKET<br>BYTES 6-63 | COMMENTS                                |
|---------------------------------------------|-----------------------------------------|----------------------------------------------------------------------------------------------------|----------------------|----------------------|----------------------|----------------------|--------------------------|-----------------------------------------|
| Response from<br>Poll PMBUS<br>Signal Lines | 0x8F                                    | Bit 0 for<br>CONTROL 1,<br>,<br>bit 4 for<br>CONTROL 5,<br>bit 5 for<br>ALERT,<br>bits 6 and 7<br>not used |                      |                      |                      |                      |                          | Logic high for<br>1, logic low for<br>0 |

Note that there is currently no support for RESET signal or WRITE\_PROTECT signal.

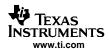

## **B.23 Turn On/Off PEC Command and Response**

| COMMAND<br>DESCRIPTION | USB PACKET<br>BYTE 0<br>COMMAND<br>CODE | USB PACKET<br>BYTE 1    | USB PACKET<br>BYTE 2 | USB PACKET<br>BYTE 3 | USB PACKET<br>BYTE 4 | USB PACKET<br>BYTE 5 | USB PACKET<br>BYTES 6-63 | COMMENTS |
|------------------------|-----------------------------------------|-------------------------|----------------------|----------------------|----------------------|----------------------|--------------------------|----------|
| Turn On/Off<br>PEC     | 0x11                                    | 0 for off, otherwise on |                      |                      |                      |                      |                          |          |

| COMMAND<br>DESCRIPTION              | USB PACKET<br>BYTE 0<br>COMMAND<br>CODE | USB PACKET<br>BYTE 1  | USB PACKET<br>BYTE 2 | USB PACKET<br>BYTE 3 | USB PACKET<br>BYTE 4 | USB PACKET<br>BYTE 5 | USB PACKET<br>BYTES 6-63 | COMMENTS |
|-------------------------------------|-----------------------------------------|-----------------------|----------------------|----------------------|----------------------|----------------------|--------------------------|----------|
| Response from<br>Turn On/Off<br>PEC | 0x91                                    | Success: 0<br>Fail: 1 |                      |                      |                      |                      |                          |          |

The default is PEC on. For data integrity and hence power-system reliability during PMBUS/SMBUS communications in switching power environments, TI strongly recommends the adoption of PEC byte for every PMBUS/SMBUS communication transaction.

#### **IMPORTANT NOTICE**

Texas Instruments Incorporated and its subsidiaries (TI) reserve the right to make corrections, modifications, enhancements, improvements, and other changes to its products and services at any time and to discontinue any product or service without notice. Customers should obtain the latest relevant information before placing orders and should verify that such information is current and complete. All products are sold subject to TI's terms and conditions of sale supplied at the time of order acknowledgment.

TI warrants performance of its hardware products to the specifications applicable at the time of sale in accordance with TI's standard warranty. Testing and other quality control techniques are used to the extent TI deems necessary to support this warranty. Except where mandated by government requirements, testing of all parameters of each product is not necessarily performed.

TI assumes no liability for applications assistance or customer product design. Customers are responsible for their products and applications using TI components. To minimize the risks associated with customer products and applications, customers should provide adequate design and operating safeguards.

TI does not warrant or represent that any license, either express or implied, is granted under any TI patent right, copyright, mask work right, or other TI intellectual property right relating to any combination, machine, or process in which TI products or services are used. Information published by TI regarding third-party products or services does not constitute a license from TI to use such products or services or a warranty or endorsement thereof. Use of such information may require a license from a third party under the patents or other intellectual property of the third party, or a license from TI under the patents or other intellectual property of TI.

Reproduction of information in TI data books or data sheets is permissible only if reproduction is without alteration and is accompanied by all associated warranties, conditions, limitations, and notices. Reproduction of this information with alteration is an unfair and deceptive business practice. TI is not responsible or liable for such altered documentation.

Resale of TI products or services with statements different from or beyond the parameters stated by TI for that product or service voids all express and any implied warranties for the associated TI product or service and is an unfair and deceptive business practice. TI is not responsible or liable for any such statements.

Following are URLs where you can obtain information on other Texas Instruments products and application solutions:

| Products           |                        | Applications       |                           |
|--------------------|------------------------|--------------------|---------------------------|
| Amplifiers         | amplifier.ti.com       | Audio              | www.ti.com/audio          |
| Data Converters    | dataconverter.ti.com   | Automotive         | www.ti.com/automotive     |
| DSP                | dsp.ti.com             | Broadband          | www.ti.com/broadband      |
| Interface          | interface.ti.com       | Digital Control    | www.ti.com/digitalcontrol |
| Logic              | logic.ti.com           | Military           | www.ti.com/military       |
| Power Mgmt         | power.ti.com           | Optical Networking | www.ti.com/opticalnetwork |
| Microcontrollers   | microcontroller.ti.com | Security           | www.ti.com/security       |
| Low Power Wireless | www.ti.com/lpw         | Telephony          | www.ti.com/telephony      |
|                    |                        | Video & Imaging    | www.ti.com/video          |
|                    |                        | Wireless           | www.ti.com/wireless       |
|                    |                        |                    |                           |

Mailing Address: Texas Instruments

Post Office Box 655303 Dallas, Texas 75265

Copyright © 2006, Texas Instruments Incorporated

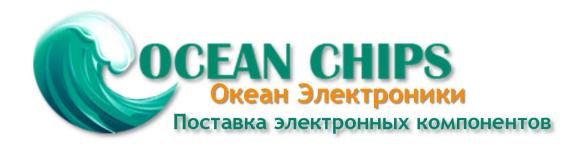

Компания «Океан Электроники» предлагает заключение долгосрочных отношений при поставках импортных электронных компонентов на взаимовыгодных условиях!

#### Наши преимущества:

- Поставка оригинальных импортных электронных компонентов напрямую с производств Америки, Европы и Азии, а так же с крупнейших складов мира;
- Широкая линейка поставок активных и пассивных импортных электронных компонентов (более 30 млн. наименований);
- Поставка сложных, дефицитных, либо снятых с производства позиций;
- Оперативные сроки поставки под заказ (от 5 рабочих дней);
- Экспресс доставка в любую точку России;
- Помощь Конструкторского Отдела и консультации квалифицированных инженеров;
- Техническая поддержка проекта, помощь в подборе аналогов, поставка прототипов;
- Поставка электронных компонентов под контролем ВП;
- Система менеджмента качества сертифицирована по Международному стандарту ISO 9001;
- При необходимости вся продукция военного и аэрокосмического назначения проходит испытания и сертификацию в лаборатории (по согласованию с заказчиком);
- Поставка специализированных компонентов военного и аэрокосмического уровня качества (Xilinx, Altera, Analog Devices, Intersil, Interpoint, Microsemi, Actel, Aeroflex, Peregrine, VPT, Syfer, Eurofarad, Texas Instruments, MS Kennedy, Miteq, Cobham, E2V, MA-COM, Hittite, Mini-Circuits, General Dynamics и др.);

Компания «Океан Электроники» является официальным дистрибьютором и эксклюзивным представителем в России одного из крупнейших производителей разъемов военного и аэрокосмического назначения «JONHON», а так же официальным дистрибьютором и эксклюзивным представителем в России производителя высокотехнологичных и надежных решений для передачи СВЧ сигналов «FORSTAR».

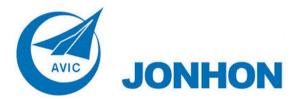

**«JONHON»** (основан в 1970 г.)

Разъемы специального, военного и аэрокосмического назначения:

(Применяются в военной, авиационной, аэрокосмической, морской, железнодорожной, горно- и нефтедобывающей отраслях промышленности)

«**FORSTAR**» (основан в 1998 г.)

ВЧ соединители, коаксиальные кабели, кабельные сборки и микроволновые компоненты:

(Применяются в телекоммуникациях гражданского и специального назначения, в средствах связи, РЛС, а так же военной, авиационной и аэрокосмической отраслях промышленности).

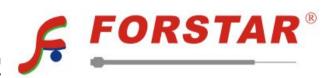

Телефон: 8 (812) 309-75-97 (многоканальный)

Факс: 8 (812) 320-03-32

Электронная почта: ocean@oceanchips.ru

Web: http://oceanchips.ru/

Адрес: 198099, г. Санкт-Петербург, ул. Калинина, д. 2, корп. 4, лит. А